### DIPLOMADO DE PROFUNDIZACION CISCO INFORME– PRUEBA DE HABILIDADES PRÁCTICA

Andrés Mauricio Gutiérrez Martínez

UNIVERSIDAD NACIONAL ABIERTA Y A DISTANCIA - UNAD ESCUELA DE CIENCIAS BÁSICAS, TECNOLOGÍA E INGENIERÍA - ECBTI INGENIERÍA ELECTRONICA PEREIRA 2022

### DIPLOMADO DE PROFUNDIZACION CISCO INFORME– PRUEBA DE HABILIDADES PRÁCTICA

Andrés Mauricio Gutierrez Martínez

Diplomado de opción de grado presentado para optar el título de INGENIERO **ELECTRONICO** 

# DIRECTOR: JUAN ESTEBAN TAPIAS BAENA

UNIVERSIDAD NACIONAL ABIERTA Y A DISTANCIA - UNAD ESCUELA DE CIENCIAS BÁSICAS, TECNOLOGÍA E INGENIERÍA - ECBTI INGENIERÍA ELECTRONICA **PEREIRA** 2022

### NOTA DE ACEPTACIÓN

\_\_\_\_\_\_\_\_\_\_\_\_\_\_\_\_\_\_\_\_\_\_ \_\_\_\_\_\_\_\_\_\_\_\_\_\_\_\_\_\_\_\_\_\_

\_\_\_\_\_\_\_\_\_\_\_\_\_\_\_\_\_\_\_\_\_\_

\_\_\_\_\_\_\_\_\_\_\_\_\_\_\_\_\_\_\_\_\_\_ \_\_\_\_\_\_\_\_\_\_\_\_\_\_\_\_\_\_\_\_\_\_ \_\_\_\_\_\_\_\_\_\_\_\_\_\_\_\_\_\_\_\_\_\_ \_\_\_\_\_\_\_\_\_\_\_\_\_\_\_\_\_\_\_\_\_\_ Firma del Presidente del Jurado

the contract of the con-

Jurado

Jurado

Pereira, 16 de Noviembre del 2022

#### **DEDICATORIA**

A mi hija, que durante estos años ha sido siempre mi más grande motivación y fortaleza en la vida.

A mi padre, que con su apoyo y compromiso me ha hecho más llevadero la culminación de este proyecto de vida.

A mi madre, que siempre ha estado ahí para apoyarme y alentarme toda la vida y en cuyo ejemplo de lucha siempre he encontrado una motivación.

A mis hermanas y hermano por siempre estar ahí para mi cuando los he necesitado.

A Diana y sus pecas, que, en este tiempo de culminación de esta etapa, me ha llenado de felicidad y me ha acompañado con determinación en la búsqueda de este y otros proyectos de vida.

### AGRADECIMIENTOS

A mis tutores que han hecho de este proceso una aventura de aprendizaje y me han fortalecido para afrontar nuevas responsabilidades y a sentirme más seguro de mis capacidades.

A las personas que durante el proceso me han acompañado y fortalecido en los momentos en que me he sentido sin fuerzas.

### **CONTENIDO**

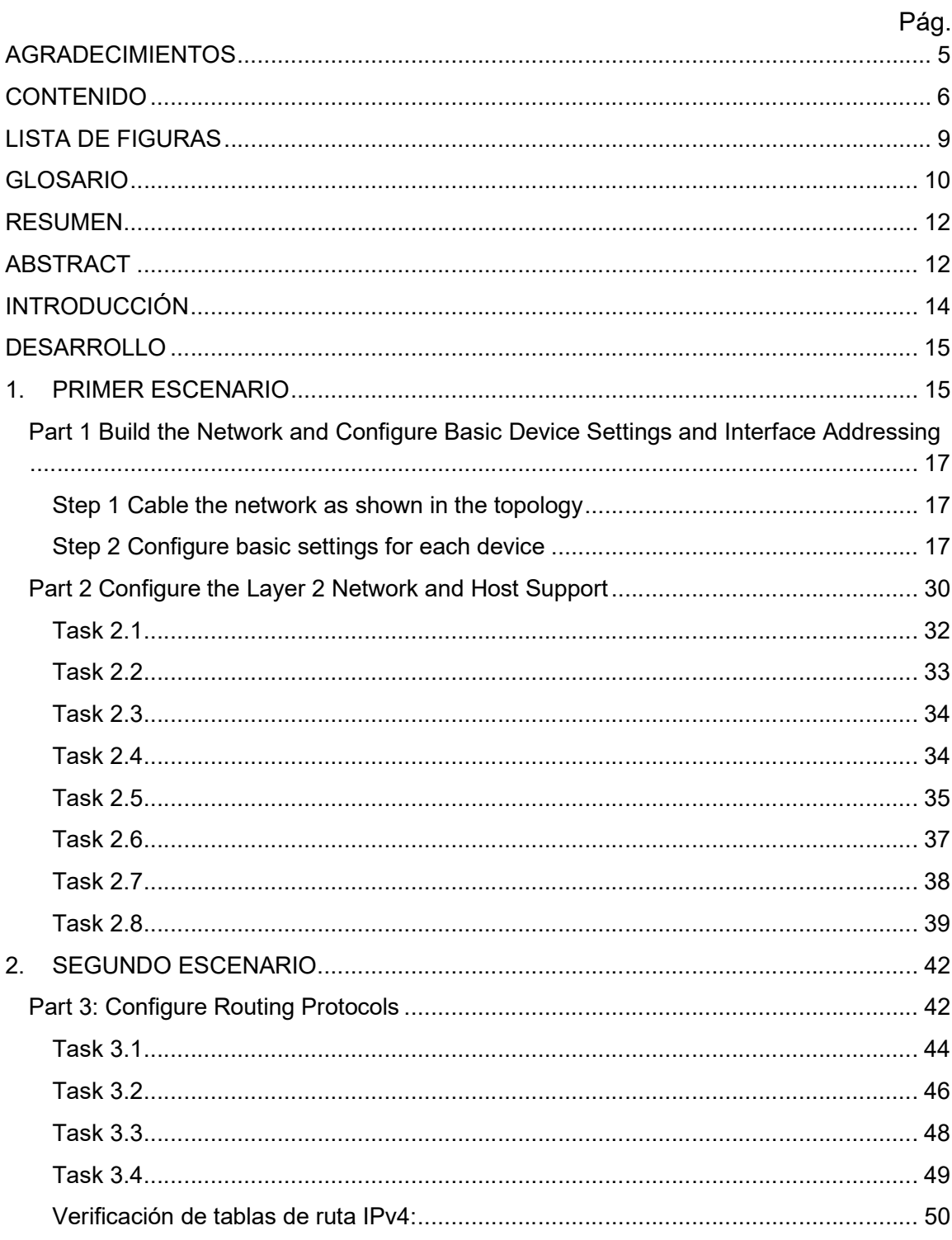

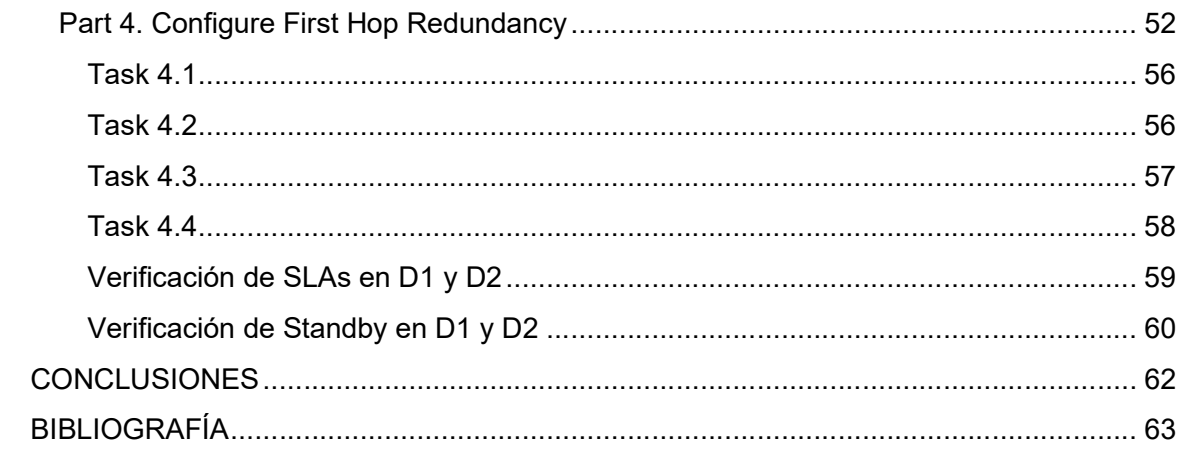

### LISTA DE TABLAS

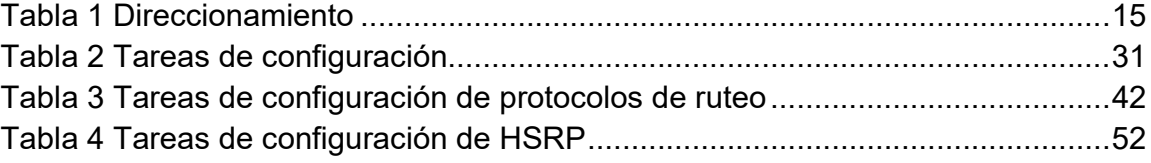

# LISTA DE FIGURAS

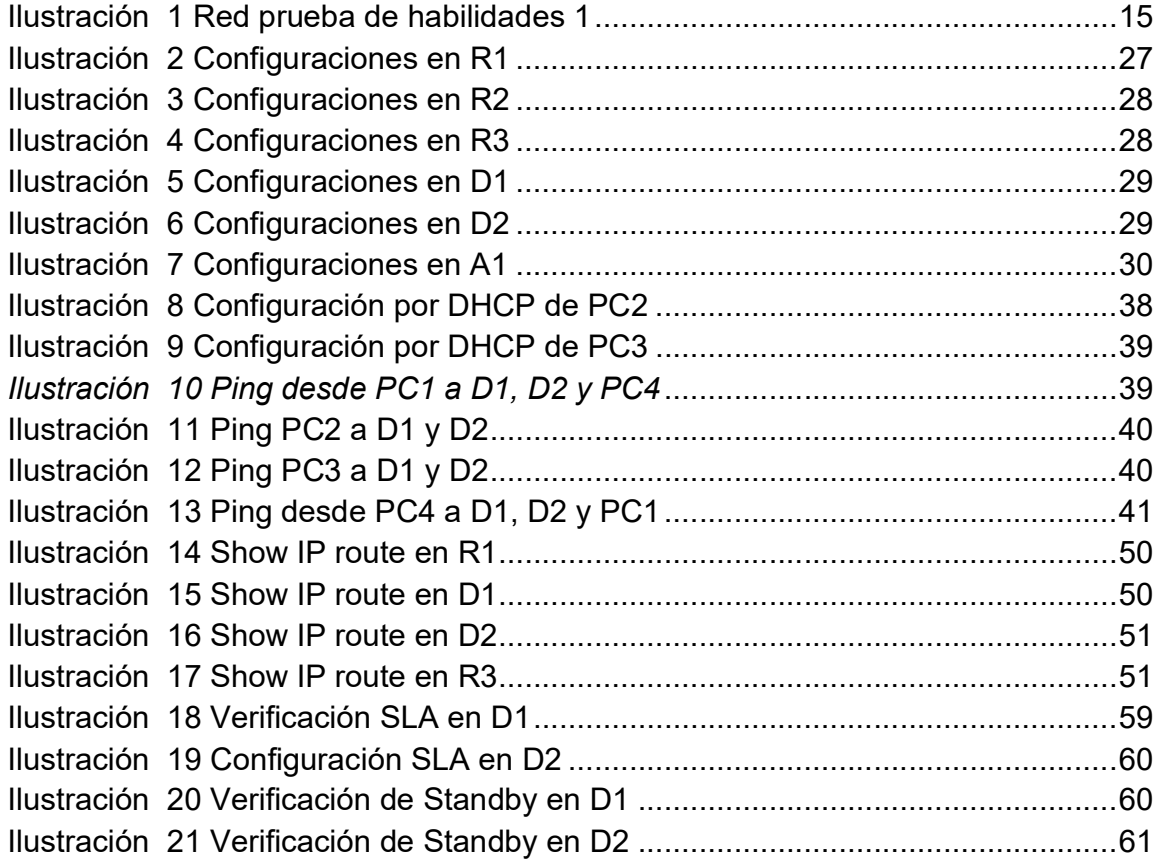

### GLOSARIO

CISCO: Es una empresa dedicada al desarrollo de equipos de red con su propio sistema operativo y configurables por comandos. Adicional a esta línea de negocio tiene una serie de certificaciones que permiten a quienes las desarrollan adquirir las habilidades necesarias para realizar configuraciones en los equipos que le permiten poner en funcionamiento una red.

CCNP: (Cisco Certified Network Professional) la certificación en routing y switching de Cisco System valida las habilidades para planear, implementar, verificar y resolver problemas de área local y de área extendida en una red empresarial.

REDES: Las redes son formadas por una cierta cantidad de equipos que necesitan compartir información entre si o acceder a la web, estos equipos pueden ser inalámbricos o alámbricos y cumplir diferentes funciones dentro de la misma, como ruteo, conmutación o PC de usuario.

Existen diferentes tipos de red como son las redes WAN (Wide Area Network), MAN (Metropolitan Area Network) y LAN (Local Area Network).

ELECTRÓNICA: Es una ciencia que se encarga de estudiar el comportamiento de los electrones que circulan por un circuito y su respectivo control por medio de diferentes dispositivos como transistores, circuitos integrados, microcontroladores entre otros.

ENRUTAMIENTO: El ruteo en una red es el proceso de seleccionar un camino a través de una o más redes. Estos principios de ruteo pueden ser aplicados a cualquier tipo de red, desde redes telefónicas hasta redes de transporte público.

En redes de internet el Router selecciona el camino para que los paquetes del protocolo de internet (IP) viajen desde su origen a destino.

Para ello existen diferentes protocolos de enrutamiento que dependiendo del uso de la red pueden mejorar el proceso de selección de la ruta, como son OSPF, EIGRP, RIP, RDISC.

CONMUTACIÓN: La conmutación es un proceso para reenviar paquetes de un puerto a otro que los dirige a su destino. Este destino suele ser un equipo de destino final como computadoras, teléfonos IP, televisores y otros equipos con capacidad de direccionamiento IP.

### RESUMEN

La presente prueba de habilidades prácticas del diplomado de profundización CCNP (Cisco Certified Network Professional) consta de dos escenarios en el que se plantean dos etapas de configuración, las cuales, evaluadas en conjunto, componen la totalidad de las etapas de configuración de una red empresarial real.

El primer escenario propone una red con 3 Routers, dos Switches y cuatro dispositivos finales, a los cuales se les debe realizar la configuración básica para que los dispositivos operen adecuadamente con una compañía proveedora de servicio de internet.

Para la segunda prueba de habilidades se configuran los protocolos de ruteo para IPV4 e IPV6 y para ello se proponen unas tareas donde se prueba con varios de ellos.

Para el desarrollo de los escenarios propuestos se utiliza el software especializado en simulación de redes GNS3

PALABRAS CLAVE: CCNP, REDES, ELECTRONICA, ROUTING, SWITCHING, CISCO.

#### ABSTRACT

This practical skills test of the CCNP (Cisco Certified Network Professional) deepening diploma consists of two scenarios in which two configuration stages are proposed, which, evaluated together, make up all the configuration stages network of a real company.

The first scenario proposes a network with 3 Routers, two Switches and four end devices, to which the basic configuration must be carried out so that the devices operate properly with an internet service provider company.

For the second skills test, the routing protocols for IPV4 and IPV6 are configured and for this, some tasks are proposed where several of them are tested.

For the development of the proposed scenarios, the specialized software for network simulation GNS3 is used.

KEYWORDS: CCNP, NETWORKING, ELECTRONICS, ROUTING, SWITCHING, CISCO.

### **INTRODUCCIÓN**

El curso de profundización en CCNP (Cisco Certified Network Professional), permite desarrollar habilidades en el área del networking, que posibilitan administrar una red desde su diseño, planificación, implementación y verificación, orientada a redes empresariales.

Para el desarrollo del curso se establecen una serie de ejercicios y finalmente se proponen dos escenarios en donde se ponen a prueba los conocimientos y habilidades adquiridas en el desarrollo de cada etapa del curso. El primer escenario, donde se evalúan habilidades de configuraciones básicas y configuraciones de red de capa 2, para luego pasar a la creación de enlaces troncales y root bridges.

El segundo escenario plantea la necesidad de administrar y configurar una red a nivel de capa 3 con diferentes protocolos de Routing, y la aplicación del HSRP, para tener redundancia de Routers ante una posible falla de alguno de ellos.

### DESARROLLO

## 1. PRIMER ESCENARIO

# ENCOR Skills Assessment (Scenario 1) Topology

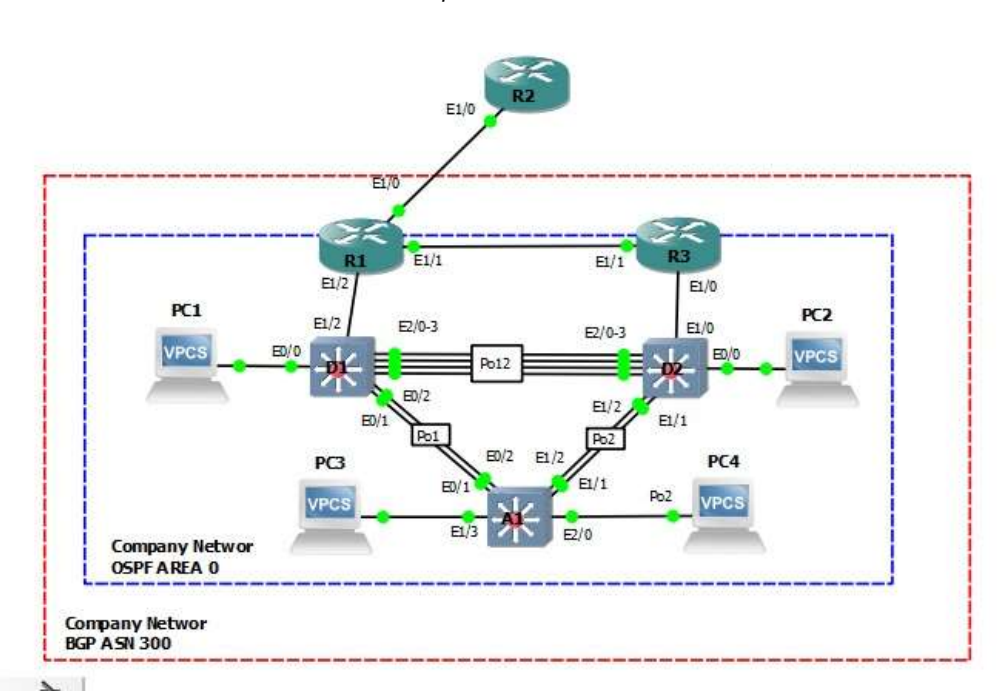

Ilustración 1 Red prueba de habilidades 1

Tabla 1 Direccionamiento

| <b>Device</b>  | <b>Interface</b> | <b>IPv4 Address</b> | <b>IPv6 Address</b>     | <b>IPv6 Link-</b><br>Local |
|----------------|------------------|---------------------|-------------------------|----------------------------|
| R1             | E1/0             | 209.165.200.225/27  | 2001:db8:200::1/64      | fe80::1:1                  |
|                | E1/2             | 10.41.10.1/24       | 2001:db8:100:1010::1/64 | fe80::1:2                  |
|                | E1/1             | 10.41.13.1/24       | 2001:db8:100:1013::1/64 | fe80::1:3                  |
| R <sub>2</sub> | E1/0             | 209.165.200.226/27  | 2001:db8:200::2/64      | fe80::2:1                  |
|                | Loopback0        | 2.2.2.2/32          | 2001:db8:2222::1/128    | fe $80::2:3$               |
| R <sub>3</sub> | E1/0             | 10.41.11.1/24       | 2001:db8:100:1011::1/64 | fe $80::3:2$               |

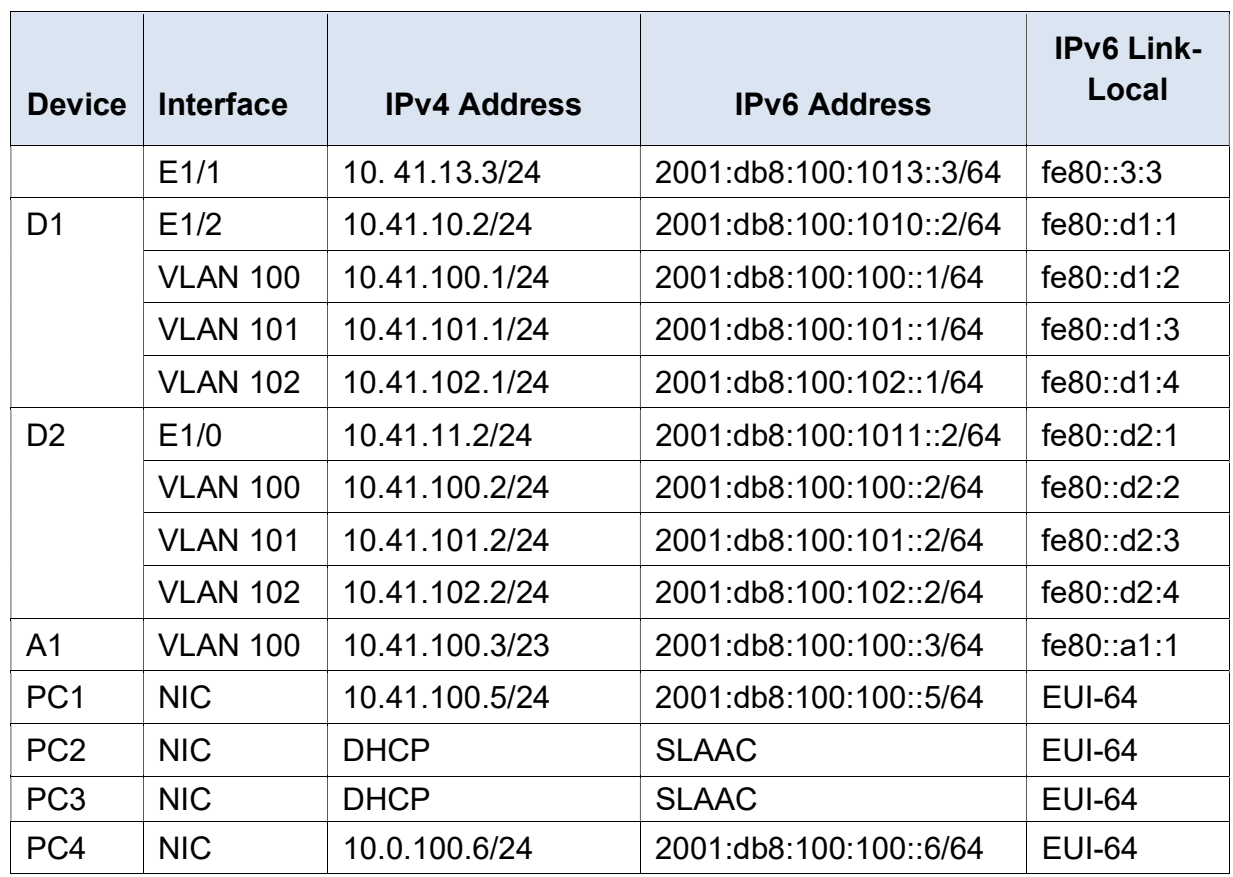

#### **Objectives**

Part 1: Build the Network and Configure Basic Device Settings and Interface Addressing

Part 2: Configure the Layer 2 Network and Host Support

Part 3: Configure Routing Protocols

Part 4: Configure First-Hop Redundancy

#### Background / Scenario

In this skills assessment, you are responsible for completing the configuration of the network so there is full end-to-end reachability, so the hosts have reliable default gateway support, and so that management protocols are operational within the "Company Network" part of the topology. Be careful to verify that your configurations meet the provided specifications and that the devices perform as required.

Part 1 Build the Network and Configure Basic Device Settings and Interface Addressing

In Part 1, you will set up the network topology and configure basic settings and interface addressing.

Step 1 Cable the network as shown in the topology

Attach the devices as shown in the topology diagram, and cable as necessary.

Step 2 Configure basic settings for each device

a. Console into each device, enter global configuration mode, and apply the basic settings. The startup configurations for each device are provided below.

#### Router R1

R1#

R1#enable

R1#config term

Enter configuration commands, one per line. End with CNTL/Z.

R1(config)#hostname R1

R1(config)#ipv6 unicast-routing

R1(config)#no ip domain lookup

R1(config)#banner motd # R1, ENCOR Skills Assessment#

R1(config)#line con 0

R1(config-line)# exec-timeout 0 0

R1(config-line)# logging synchronous

R1(config-line)#exit

R1(config)#interface e1/0

R1(config-if)# ip address 209.165.200.225 255.255.255.224

R1(config-if)# ipv6 address fe80::1:1 link-local

R1(config-if)# ipv6 address 2001:db8:200::1/64

R1(config-if)#no shutdown

R1(config-if)#exit

R1(config)#interface e1/2

R1(config-if)# ip address 10.41.10.1 255.255.255.0

R1(config-if)# ipv6 address fe80::1:2 link-local

R1(config-if)# ipv6 address 2001:db8:100:1010::1/64

R1(config-if)# no shutdown

R1(config-if)# exit

R1(config)#interface e1/1

R1(config-if)# ip address 10.41.13.1 255.255.255.0

R1(config-if)# ipv6 address fe80::1:3 link-local

R1(config-if)# ipv6 address 2001:db8:100:1013::1/64

R1(config-if)# no shutdown

R1(config-if)# exit

R1(config)#exit

R1#

R1#copy running-config startup-config

Destination filename [startup-config]?

Warning: Attempting to overwrite an NVRAM configuration previously written

by a different version of the system image.

Overwrite the previous NVRAM configuration?[confirm]

Building configuration...

 $[OK]$ 

R1#

## Router R2

R2#enable

R2#config terminal

Enter configuration commands, one per line. End with CNTL/Z.

R2(config)#hostname R2

R2(config)#ipv6 unicast-routing

R2(config)#no ip domain lookup

R2(config)#banner motd # R2, ENCOR Skills Assessment#

R2(config)#line con 0

R2(config-line)#exec-timeout 0 0

R2(config-line)#logging synchronous

R2(config-line)#exit

R2(config)#interface e1/0

R2(config-if)#if address 209.165.200.226 255.255.255.224

R2(config-if)#ip address 209.165.200.226 255.255.255.224

R2(config-if)#ipv6 address fe80::2:1 link-local

R2(config-if)#ipv6 address 2001:db8:200::2/64

R2(config-if)#no shutdown

R2(config-if)#

R2(config-if)#exit

R2(config)#interface Loopback 0

R2(config-if)#ip address 2.2.2.2 255.255.255.255

R2(config-if)#ipv6 address fe80::2:3 link-local

R2(config-if)#ipv6 address 2001:db8:2222::1/128

R2(config-if)#no shutdown

R2(config-if)#exit

R2(config)#exit

R2#

R2#copy running-config startup-config

Destination filename [startup-config]?

Warning: Attempting to overwrite an NVRAM configuration previously written

by a different version of the system image.

Overwrite the previous NVRAM configuration?[confirm]

Building configuration...

[OK]

R2#

### Router R3

R3#enable

R3#config terminal

- Enter configuration commands, one per line. End with CNTL/Z.
- R3(config)#hostname R3
- R3(config)#ipv6 unicast-routing
- R3(config)#no ip domain lookup
- R3(config)#banner motd # R3, ENCOR Skills Assessment#
- R3(config)#line con 0
- R3(config-line)#exec-timeout 0 0
- R3(config-line)#logging synchronous
- R3(config-line)#exit
- R3(config)#interface e1/0
- R3(config-if)#ip address 10.41.11.1 255.255.255.0
- R3(config-if)#ipv6 address fe80::3:2 link-local
- R3(config-if)#ipv6 address 2001:db8:100:1011::1/64
- R3(config-if)#no shutdown
- R3(config-if)#exit
- R3(config)#interface e1/1
- R3(config-if)#ip address 10.41.13.3 255.255.255.0
- R3(config-if)#ipv6 address fe80::3:3 link-local
- R3(config-if)#ipv6 address 2001:db8:100:1010::2/64
- R3(config-if)#no shutdown
- R3(config-if)#
- R3(config-if)#exit
- R3(config)#exit

R3#

- R3#copy running-config startup-config
- Destination filename [startup-config]?
- Warning: Attempting to overwrite an NVRAM configuration previously written by a different version of the system image.
- Overwrite the previous NVRAM configuration?[confirm]
- Building configuration...

[OK] R3#

### Switch D1

D1#enable

D1#config terminal

Enter configuration commands, one per line. End with CNTL/Z.

D1(config)#hostname D1

D1(config)#ip routing

D1(config)#ipv6 unicast-routing

D1(config)#no ip domain lookup

D1(config)#banner motd # D1, ENCOR Skills Assessment#

D1(config)#line con 0

D1(config-line)#exec-timeout 0 0

D1(config-line)#logging synchronous

D1(config-line)#exit

D1(config)#vlan 100

D1(config-vlan)#name Management

D1(config-vlan)#exit

D1(config)#

D1(config)#vlan 101

D1(config-vlan)#name UserGroupA

D1(config-vlan)#exit

D1(config)#vlan 102

D1(config-vlan)#name UserGroupB

D1(config-vlan)#exit

D1(config)#vlan 999

D1(config-vlan)#name NATIVE

D1(config-vlan)#exit

D1(config)#interface e1/2

D1(config-if)#no switchport

D1(config-if)#ip address 10.41.10.2 255.255.255.0

D1(config-if)#ipv6 address fe80::d1:1 link-local

D1(config-if)#ipv6 address 2001:db8:100:1010::2/64

D1(config-if)#no shutdown

D1(config-if)#exit

D1(config)#interface vlan 100

D1(config-if)#ip address 10.41.100.1 255.255.255.0

D1(config-if)#ipv6 address fe80::d1:2 link-local

D1(config-if)#ipv6 address 2001:db8:100:100::1/64

D1(config-if)#no shutdown

D1(config-if)#exit

D1(config)#interface vlan 101

D1(config-if)#ip address 10.41.101.1 255.255.255.0

D1(config-if)#ipv6 address fe80::d1:3 link-local

D1(config-if)#ipv6 address 2001:db8:100:101::1/64

D1(config-if)#no shutdown

D1(config-if)#exit

D1(config)#interface vlan 102

D1(config-if)#ip address 10.41.102.1 255.255.255.0

D1(config-if)#ipv6 address fe80::d1:4 link-local

D1(config-if)#ipv6 address 2001:db8:100:102::1/64

D1(config-if)#no shutdown

D1(config-if)#exit

D1(config)#ip dhcp excluded-address 10.41.101.1 10.41.101.109

D1(config)#ip dhcp excluded-address 10.41.101.141 10.41.101.254

D1(config)#ip dhcp excluded-address 10.41.102.1 10.41.102.109

D1(config)#ip dhcp excluded-address 10.41.102.141 10.41.102.254

D1(config)#ip dhcp pool VLAN-101

D1(dhcp-config)#network 10.41.101.0 255.255.255.0

D1(dhcp-config)#default-router 10.41.101.254

D1(dhcp-config)#exit

D1(config)#ip dhcp pool VLAN-102

D1(dhcp-config)#network 10.41.102.0 255.255.255.0

D1(dhcp-config)#default-router 10.41.102.254

D1(dhcp-config)#exit

D1(config)#interface range e0/0-3,e1/0-1,e1/3,e2/0-3,e3/0-3

D1(config-if-range)#shutdown

D1(config-if-range)#exit

D1(config)#exit

D1#copy running-config startup-config

Destination filename [startup-config]?

Warning: Attempting to overwrite an NVRAM configuration previously written

by a different version of the system image.

Overwrite the previous NVRAM configuration?[confirm]

Building configuration...

Compressed configuration from 2489 bytes to 1377 bytes[OK] D1#

## Switch D2

D2#enable D2#config terminal Enter configuration commands, one per line. End with CNTL/Z. D2(config)#hostname D2 D2(config)# {D2(config)#ip routing D2(config)#ipv6 unicast-routing D2(config)#no ip domain lookup D2(config)#banner motd # D2, ENCOR Skills Assessment# D2(config)#line con 0 D2(config-line)#exec-timeout 0 0 D2(config-line)#logging synchronous D2(config-line)#logging synchronous

- D2(config-line)#exit
- D2(config)#vlan 100
- D2(config-vlan)#name Management
- D2(config-vlan)#exit
- D2(config)#vlan 101
- D2(config-vlan)#name UserGroupA
- D2(config-vlan)#exit
- D2(config)#vlan 102
- D2(config-vlan)#name UserGroupB
- D2(config-vlan)#exit
- D2(config)#vlan 999
- D2(config-vlan)#name NATIVE
- D2(config-vlan)#exit
- D2(config)#interface e1/0
- D2(config-if)#no switchport
- D2(config-if)#ip address 10.41.11.2 255.255.255.0
- D2(config-if)#ipv6 address fe80::d1:1 link-local
- D2(config-if)#ipv6 address 2001:db8:100:1011::2/64
- D2(config-if)#no shutdown
- D2(config-if)#exit
- D2(config)#interface vlan 100
- D2(config-if)#ip address 10.41.100.2 255.255.255.0
- D2(config-if)#ipv6 address fe80::d2:2 link-local
- D2(config-if)#ipv6 address 2001:db8:100:100::2/64
- D2(config-if)#no shutdown
- D2(config-if)#exit
- D2(config)#interface vlan 101
- D2(config)#interface vlan 101
- D2(config-if)#ip address 10.41.101.2 255.255.255.0
- D2(config-if)#ipv6 address fe80::d2:3 link-local
- D2(config-if)#ipv6 address 2001:db8:100:101::2/64

D2(config-if)#no shutdown

D2(config-if)#exit

D2(config)#interface vlan 102

D2(config-if)#ip address 10.41.102.2 255.255.255.0

D2(config-if)#ipv6 address fe80::d2:4 link-local

D2(config-if)#ipv6 address 2001:db8:100:102::2/64

D2(config-if)#ipv6 address 2001:db8:100:102::2/64

D2(config-if)#no shutdown

D2(config-if)#exit

D2(config)#ip dhcp excluded-address 10.41.101.1 10.41.101.209

D2(config)#ip dhcp excluded-address 10.41.101.241 10.41.101.254

D2(config)#ip dhcp excluded-address 10.41.102.1 10.41.102.209

D2(config)#ip dhcp excluded-address 10.41.102.241 10.41.102.254

D2(config)#ip dhcp pool VLAN-101

D2(dhcp-config)#network 10.41.101.0 255.255.255.0

D2(dhcp-config)#default-router 10.41.101.254

D2(dhcp-config)#exit

D2(config)#ip dhcp pool VLAN-102

D2(dhcp-config)#network 10.41.102.0 255.255.255.0

D2(dhcp-config)#default-router 10.41.102.254

D2(dhcp-config)#exit

D2(config)#interface range e0/0-3,e1/1-3,e2/0-3,e3/0-3

D2(config-if-range)#shutdown

D2(config-if-range)#exit

D2(config)#exit

D2#copy running-config startup-config

Destination filename [startup-config]?

Warning: Attempting to overwrite an NVRAM configuration previously written by a different version of the system image.

Overwrite the previous NVRAM configuration?[confirm]

Building configuration...

Compressed configuration from 2489 bytes to 1388 bytes[OK] D2#

# Switch A1

A1#enable

A1#config terminal

Enter configuration commands, one per line. End with CNTL/Z.

A1(config)#hostname A1

A1(config)#no ip domain lookup

A1(config)#banner motd # A1, ENCOR Skills Assessment#

A1(config)#line con 0

A1(config-line)#exec-timeout 0 0

A1(config-line)#logging synchronous

A1(config-line)#exit

A1(config)#vlan 100

A1(config-vlan)#name Management

A1(config-vlan)#exit

A1(config)#vlan 101

A1(config-vlan)#name UserGroupA

A1(config-vlan)#exit

A1(config)#vlan 102

A1(config-vlan)#name UserGroupB

A1(config-vlan)#exit

A1(config)#vlan 999

A1(config-vlan)#name NATIVE

A1(config-vlan)#exit

A1(config)#interface vlan 100

A1(config-if)#ip address 10.41.100.3 255.255.255.0

A1(config-if)#ipv6 address fe80::a1:1 link-local

A1(config-if)#ipv6 address 2001:db8:100:100::3/64

A1(config-if)#no shutdown

A1(config-if)#exit

A1(config)#interface range e0/0,e0/3,e1/0,e2/1-3,e3/0-3

A1(config-if-range)#shutdown

A1(config-if-range)#exit

A1(config)#exit

A1#copy running-config startup-config Destination filename [startup-config]? Warning: Attempting to overwrite an NVRAM configuration previously written by a different version of the system image. Overwrite the previous NVRAM configuration?[confirm] Building configuration... Compressed configuration from 1632 bytes to 985 bytes[OK] A1#

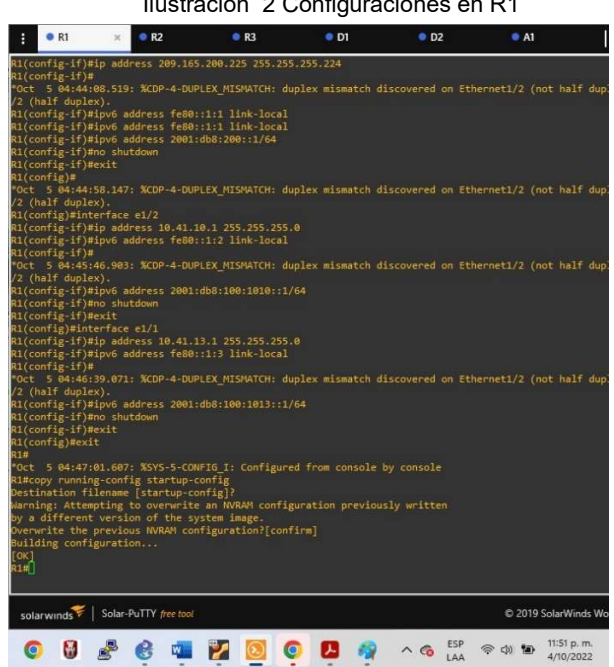

Ilustración 2 Configuraciones en R1

Ilustración 3 Configuraciones en R2

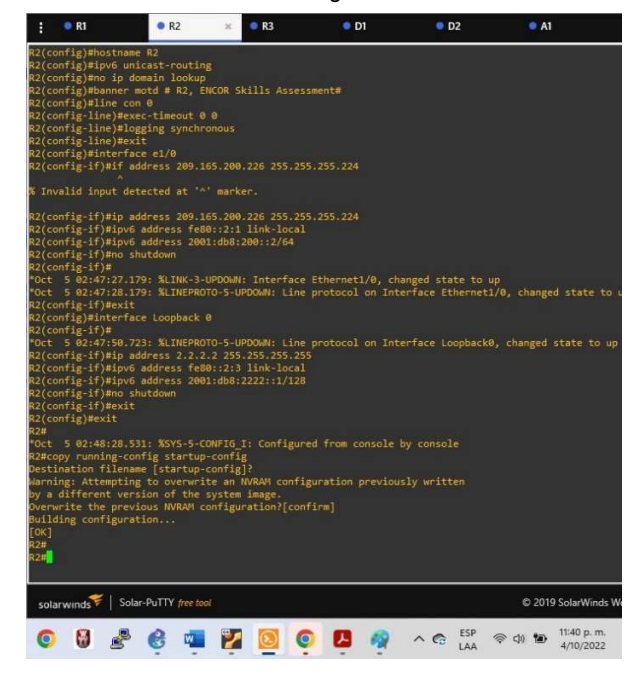

Ilustración 4 Configuraciones en R3

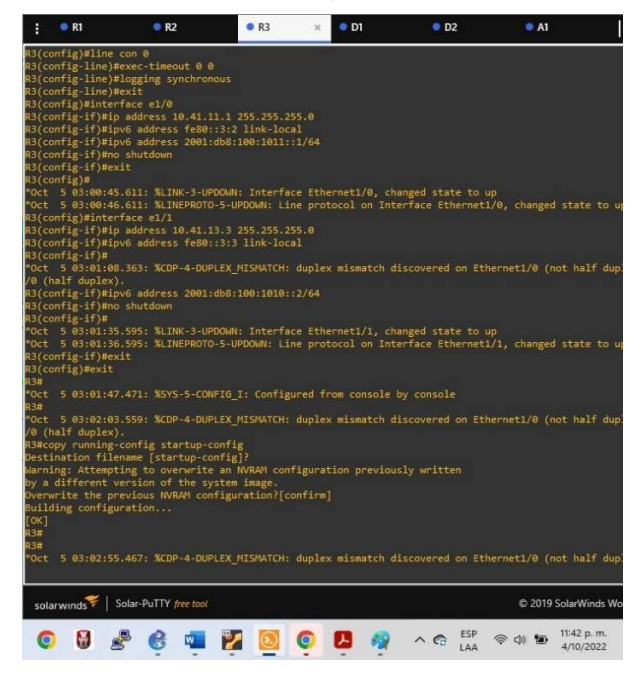

Ilustración 5 Configuraciones en D1

| Β                                                                                                    |  | <b>• R1</b>                                                             | R2                                                                      | R3 | O <sub>D1</sub> | $\mathbf{x}$          | $\bullet$ D <sub>2</sub> | • A1                                                                                                    |
|----------------------------------------------------------------------------------------------------|--|-------------------------------------------------------------------------|-------------------------------------------------------------------------|----|-----------------|-----------------------|--------------------------|----------------------------------------------------------------------------------------------------|
| 'Oct<br>'Oct                                                                                                    |  |                                                                         |                                                                         |    |                 |                       |                          | 5 03:51:25.902: %LINK-5-CHANGED: Interface Ethernet2/0, changed state to administratively down<br>Oct 5 03:51:25.902: %LINK-5-CHANGED: Interface Ethernet2/1, changed state to administratively down<br>Oct 5 03:51:25.902: %LINK-5-CHANGED: Interface Ethernet2/2, changed state to administratively down<br>Oct 5 03:51:25.902: %LINK-5-CHANGED: Interface Ethernet2/3, changed state to administratively down<br>5 03:51:25.907: %LINK-5-CHANGED: Interface Ethernet3/0, changed state to administratively down                                                                                                    |
|                                                                                                    |  | 01(config-if-range)#ex                                                  |                                                                         |    |                 |                       |                          | Oct 5 03:51:25.917: %LINK-5-CHANGED: Interface Ethernet3/1, changed state to administratively down<br>Oct 5 03:51:25.917: %LINK-5-CHANGED: Interface Ethernet3/2, changed state to administratively down<br>Oct 5 03:51:25.917: %LINK-5-CHANGED: Interface Ethernet3/3, changed state to administratively down<br>Oct 5 03:51:26.924: %LINEPROTO-5-UPDOWN: Line protocol on Interface Ethernet0/0, changed state to do<br>Oct 5 03:51:26.924: %LINEPROTO-5-UPDOWN: Line protocol on Interface Ethernet0/1, changed state to de<br>Oct 5 03:51:26.924: %LINEPROTO-5-UPDOWN: Line protocol on Interface Ethernet0/2, changed state to d<br>Oct 5 03:51:26.924: %LINEPROTO-5-UPDOWN: Line protocol on Interface Ethernet0/3, changed state to de<br>Oct 5 03:51:26.924: %LINEPROTO-5-UPDOWN: Line protocol on Interface Ethernet1/0, changed state to do<br>Oct 5 03:51:26.924: %LINEPROTO-5-UPDOWN: Line protocol on Interface Ethernet1/1, changed state to do<br>Oct 5 03:51:26.924: %LINEPROTO-5-UPDOWN: Line protocol on Interface Ethernet1/3, changed state to do<br>Oct 5 03:51:26.924: %LINEPROTO-5-UPDOWN: Line protocol on Interface Ethernet2/0, changed state to do<br>Oct 5 03:51:26.924: %LINEPROTO-5-UPDOWN: Line protocol on Interface Ethernet2/1, changed state to do<br>Oct 5 03:51:26.924: %LINEPROTO-5-UPDOWN: Line protocol on Interface Ethernet2/2, changed state to de<br>Oct 5 03:51:26.924: %LINEPROTO-5-UPDOWN: Line protocol on Interface Ethernet2/3, changed state to do |
| n#                                                                                                    |  | )1(config-if-range)#exit<br>$1(config)$ #exit<br>li#copy running config | Oct 5 03:51:33.233: %SYS-5-CONFIG I: Configured from console by console |    |                 |                       |                          | Oct 5 03:51:26.924: %LINEPROTO-5-UPDOWN: Line protocol on Interface Ethernet3/0, changed state to do<br>Oct 5 03:51:26.924: %LINEPROTO-5-UPDOWN: Line protocol on Interface Ethernet3/1, changed state to do<br>Oct 5 03:51:26.924: %LINEPROTO-5-UPDOWN: Line protocol on Interface Ethernet3/2, changed state to do<br>Oct 5 03:51:26.924: %LINEPROTO-5-UPDOWN: Line protocol on Interface Ethernet3/3, changed state to do                                                                                                    |
| Oct 5 03:51:45.631: %CDP-4-DUPLEX MISMATCH: duplex mismatch discovered on Ethernet1/2 (not full dup)<br>2 (full duplex).<br>1#copy running-config startup-config<br>estination filename [startup-config]?<br>arning: Attempting to overwrite an NVRAM configuration previously written<br>by a different version of the system image.<br>Werwrite the previous NVRAM configuration?[confirm]<br>suilding configuration<br>compressed configuration from 2489 bytes to 1377 bytes[OK]<br>01# |  |                                                                         |                                                                         |    |                 |                       |                          |                                                                                                    |
| n#                                                                                                    |  |                                                                         |                                                                         |    |                 |                       |                          | Oct 5 03:52:37.170: %CDP-4-DUPLEX MISMATCH: duplex mismatch discovered on Ethernet1/2 (not full dup)                                                                                                    |
|                                                                                                    |  | solarwinds <sup>*</sup>                                                 | Solar-PuTTY free tool                                                   |    |                 |                       |                          | C 2019 SolarWinds Wo                                                                                                    |
|                                                                                                    |  |                                                                         |                                                                         |    |                 | $\wedge$ $\mathbb{G}$ |                          | 11:43 p.m.<br>4/10/2022                                                                                                    |

Ilustración 6 Configuraciones en D2

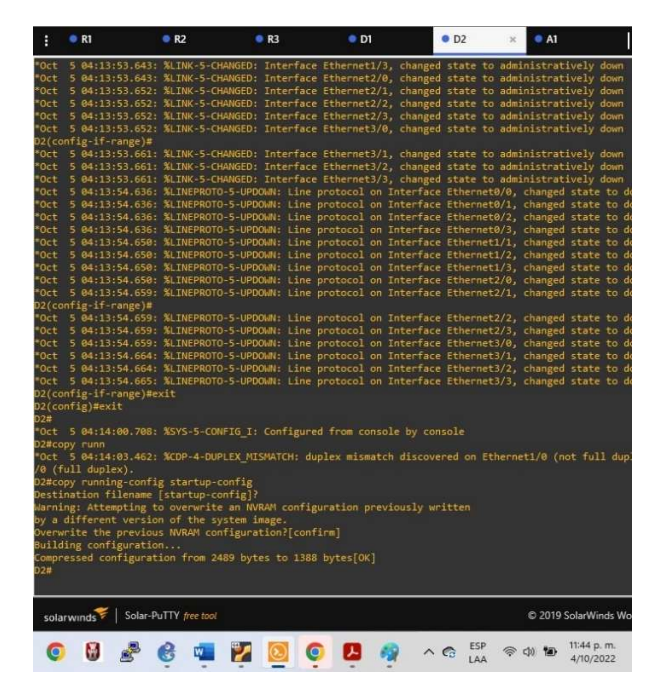

 $\bullet$  R1  $\bullet$  DI  $\bullet$  D<sub>2</sub>  $^{\bullet}$  A1 r)#<br>20:19.126: %LIN <-3-UPDOWN: Interface Vlan100, ch range e0/0,e0/3,e1/0,e2/1-3,e3/0-3 -S-UPDOWN: Line protocol on Interface Ethernet3/2, changed state t<br>-S-UPDOWN: Line protocol on Interface Ethernet3/3. changed state t -contigj?<br>ite an NVRAM configuration previously writter<br>-system image.<br>configuration?[confirm] ..<br>1 from 1632 bytes to 985 bytes[OK] Solar-PuTTY free C 2019 Sola ● B A B B D O B R A C ESP → O B H44 p.m.

Ilustración 7 Configuraciones en A1

b. Save the running configuration to startup-config on all devices.

Respuesta: Al final de la configuración de cada dispositivo se utilizó el comando "copy running-config startup-config" para guardar la configuración realizada como configuración de arranque

c. Configure PC 1 and PC 4 host addressing as shown in the addressing table. Assign a default gateway address of 10.41.100.254 which will be the HSRP virtual IP address used in Part 4.

Part 2 Configure the Layer 2 Network and Host Support

In this part of the Skills Assessment, you will complete the Layer 2 network configuration and set up basic host support. At the end of this part, all the switches should be able to communicate. PC2 and PC3 should receive addressing from DHCP and SLAAC.

Your configuration tasks are as follows:

Tabla 2 Tareas de configuración

| Task# | <b>Task</b>                                                                                                    | <b>Specification</b>                                                                                                    | <b>Points</b> |
|-------|----------------------------------------------------------------------------------------------------|----------------------------------------------------------------------------------------------------|---------------|
| 2.1   | On all switches, configure IEEE<br>802.1Q trunk interfaces on<br>interconnecting switch links                                                                                            | Enable 802.1Q trunk links<br>between:<br>• D1 and D2<br>$\bullet$ D1 and A1<br>$\bullet$ D <sub>2</sub> and A <sub>1</sub>                                              | 6             |
| 2.2   | On all switches, change the<br>native VLAN on trunk links.                                                                                                    | Use VLAN 999 as the native<br>VLAN.                                                                                                    | 6             |
| 2.3   | On all switches, enable the<br>Rapid Spanning-Tree Protocol.                                                                                                    | Use Rapid Spanning Tree.                                                                                                    | 3             |
| 2.4   | On D1 and D2, configure the<br>appropriate RSTP root bridges<br>based on the information in the<br>topology diagram.<br>D1 and D2 must provide backup<br>in case of root bridge failure. | Configure D1 and D2 as root<br>for the appropriate VLANs<br>with mutually supporting<br>priorities in case of switch<br>failure.                                        | 2             |
| 2.5   | On all switches, create LACP<br>EtherChannels as shown in the<br>topology diagram.                                                                                                    | Use the following channel<br>numbers:<br>• D1 to D2 – Port channel<br>12<br>• D1 to A1 – Port channel 1<br>• D2 to $A1$ – Port channel 2                                | 3             |
| 2.6   | On all switches, configure host<br>access ports connecting to PC1,<br>PC2, PC3, and PC4.                                                                                                 | Configure access ports with<br>appropriate VLAN settings as<br>shown in the topology<br>diagram.<br>Host ports should transition<br>immediately to forwarding<br>state. | 4             |
| 2.7   | Verify IPv4 DHCP services.                                                                                                    | PC2 and PC3 are DHCP<br>clients and should be<br>receiving valid IPv4<br>addresses.                                                                                     | 1             |

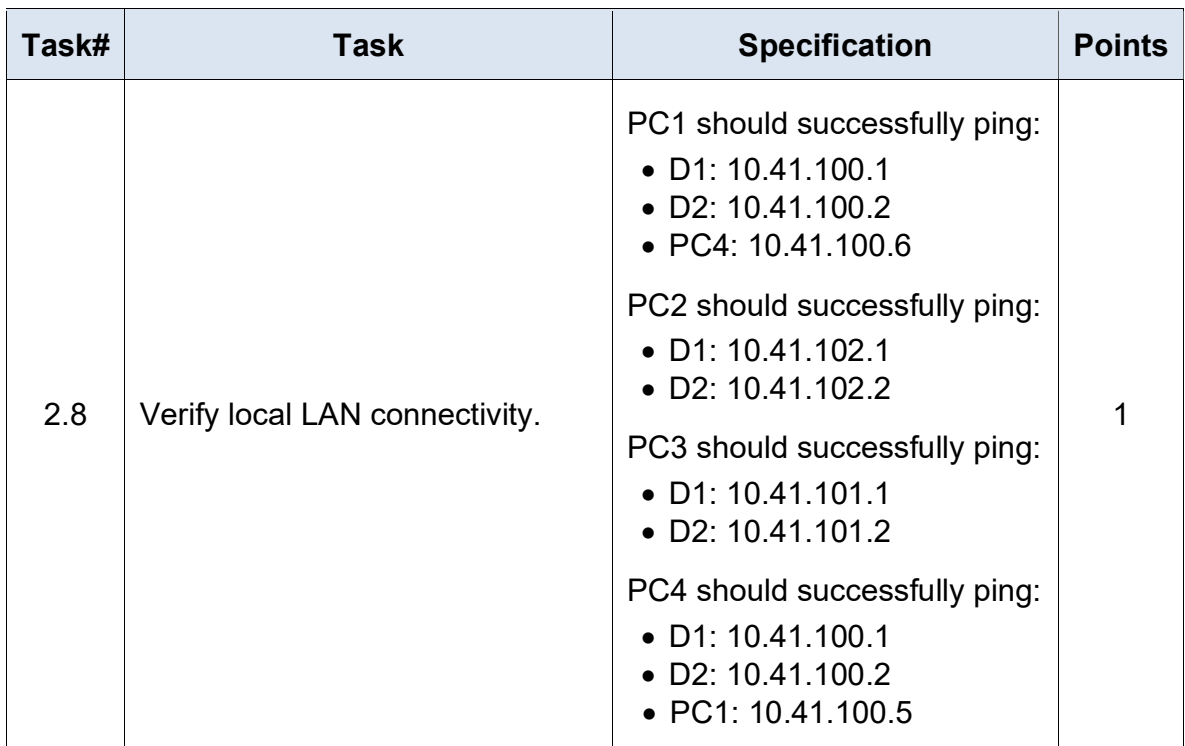

Task 2.1

On all switches, configure IEEE 802.1Q trunk interfaces on interconnecting switch links. Enable 802.1Q trunk links between

- D1 and D2
- D1 and A1
- D2 and A1

SWITCH D1

D1#enable

D1#config term

D1(config)#interface range e2/0 - 3, e0/1 - 2

D1(config-if-range)#switchport trunk encapsulation dot1q

D1(config-if-range)#switchport mode trunk

D1(config-if-range)#no shutdown

D1(config-if-range)#exit

D1(config)#

### SWITCH D2

D2#enable D2#config term D2(config)#interface range e2/0 - 3, e1/1 - 2 D2(config-if-range)#switchport trunk encapsulation dot1q D2(config-if-range)#switchport mode trunk D2(config-if-range)#no shutdown D2(config-if-range)#exit D2(config)#

SWITCH A1

A1#enable A1#config term A1(config)#interface range e0/1 - 2, e1/1 - 2 A1(config-if-range)#switchport trunk encapsulation dot1q A1(config-if-range)#switchport mode trunk A1(config-if-range)#no shutdown A1(config-if-range)#exit A1(config)#

Task 2.2

On all switches, change the native VLAN on trunk links. Use VLAN 999 as the native VLAN.

SWITCH D1: D1(config)#interface range e2/0 - 3, e0/1 - 2 D1(config-if-range)# D1(config-if-range)#switchport trunk native vlan 999 D1(config-if-range)#exit D1(config)#

SWITCH D2: D2(config)#interface range e2/0 - 3, e1/1 - 2 D2(config-if-range)#switchport trunk native vlan 999 D2(config-if-range)#exit D2(config)#

SWITCH A1:

A1(config)#interface range e0/1 - 2, e1/1 - 2 A1(config-if-range)#switchport trunk native vlan 999 A1(config-if-range)#exit A1(config)#

Task 2.3

On all switches, enable the Rapid Spanning-Tree Protocol. Use Rapid Spanning Tree.

SWITCH D1: D1(config)#spanning-tree mode rapid-pvst D1(config)#

SWITCH D2: D2(config)#spanning-tree mode rapid-pvst D2(config)#

SWITCH A1: A1(config)#spanning-tree mode rapid-pvst A1(config)#

Task 2.4

On D1 and D2, configure the appropriate RSTP root bridges based on the information in the topology diagram.

D1 and D2 must provide backup in case of root bridge failure. Configure D1 and D2 as root for the appropriate VLANs with mutually supporting priorities in case of switch failure.

SWITCH D1: D1(config)#spanning-tree vlan 100 root primary D1(config)#spanning-tree vlan 102 root primary D1(config)#spanning-tree vlan 101 root secondary D1(config)#

SWITCH D2:

D2(config)#spanning-tree vlan 101 root primary D2(config)#spanning-tree vlan 100 root secondary D2(config)#spanning-tree vlan 102 root secondary D1(config)#

Task 2.5

On all switches, create LACP EtherChannels as shown in the topology diagram. Use the following channel numbers:

- D<sub>1</sub> to D<sub>2</sub> Port channel 12
- D1 to A1 Port channel 1
- D2 to A1 Port channel 2

SWITCH D1:

D1(config)# interface range e2/0 - 3

D1(config-if-range)#channel-protocol lacp

D1(config-if-range)#channel-group 12 mode active

D1(config-if-range)#

Creating a port-channel interface Port-channel 12

D1(config-if-range)#exit

D1(config)#interfac port-channel 12

D1(config-if)#switchport trunk encapsulation dot1q

D1(config-if)#switchport mode trunk

D1(config-if)#switchport trunk native vlan 999

D1(config-if)#switchport trunk allowed vlan 100-102

D1(config-if)#exit

D1(config)# interface range e0/1 - 2

D1(config-if-range)#channel-protocol lacp

D1(config-if-range)#channel-group 1 mode active

D1(config-if-range)#

Creating a port-channel interface Port-channel 1

D1(config-if-range)#exit

D1(config)#interface port-channel 1

D1(config-if)#switchport trunk encapsulation dot1q

D1(config-if)#switchport mode trunk

D1(config-if)#switchport trunk native vlan 999

D1(config-if)#switchport trunk allowed vlan 100-102

D1(config-if)#exit

D1(config)#

SWITCH D2:

D2(config)# interface range e2/0 - 3 D2(config-if-range)#channel-protocol lacp

D2(config-if-range)#channel-group 12 mode active

D2(config-if-range)#

Creating a port-channel interface Port-channel 12

D2(config-if-range)#exit

D2(config)#interface port-channel 12

D2(config-if)#switchport trunk encapsulation dot1q

D2(config-if)#switchport mode trunk

D2(config-if)#switchport trunk native vlan 999

D2(config-if)#switchport trunk allowed vlan 100-102

D2(config-if)#exit

D2(config)# interface range e1/1 - 2

D2(config-if-range)#channel-protocol lacp

D2(config-if-range)#channel-group 2 mode active D2(config-if-range)#

Creating a port-channel interface Port-channel 2

D2(config-if-range)#exit

D2(config)#interface port-channel 2

D2(config-if)#switchport trunk encapsulation dot1q

D2(config-if)#switchport mode trunk

D2(config-if)#switchport trunk native vlan 999

D2(config-if)#switchport trunk allowed vlan 100-102

D2(config-if)#exit

D2(config)#

SWITCH A1:

A1(config)# interface range e0/1 - 2

A1(config-if-range)#channel-protocol lacp

A1(config-if-range)#channel-group 1 mode passive

A1(config-if-range)#

Creating a port-channel interface Port-channel 1

A1(config-if-range)#exit

A1(config)#interface port-channel 1

A1(config-if)#switchport trunk native vlan 999

A1(config-if)#switchport trunk allowed vlan 100-102

A1(config-if)#switchport mode trunk A1(config-if)#exit A1(config)# interface range e1/1 - 2 A1(config-if-range)#channel-protocol lacp A1(config-if-range)#channel-group 2 mode passive A1(config-if-range)# Creating a port-channel interface Port-channel 2 A1(config-if-range)#exit A1(config)#interface port-channel 2 A1(config-if)#switchport mode trunk A1(config-if)#switchport trunk native vlan 999 A1(config-if)#switchport trunk allowed vlan 100-102 A1(config-if)#exit A1(config)#

#### Task 2.6

On all switches, configure host access ports connecting to PC1, PC2, PC3, and PC4. Configure access ports with appropriate VLAN settings as shown in the topology diagram.

Host ports should transition immediately to forwarding state.

SWITCH D1:

D1(config)# interface e0/0 D1(config-if)#switchport mode access D1(config-if)#switchport access vlan 100 D1(config-if)#exit D1(config)#

SWITCH D2: D2(config)# interface e0/0 D2(config-if)#switchport mode access D2(config-if)#switchport access vlan 102 D2(config-if)#exit D2(config)#

SWITCH A1: A1(config)# interface e1/3 A1(config-if)#switchport mode access A1(config-if)#switchport access vlan 101 A1(config-if)#exit A1(config)# interface e2/0 A1(config-if)#switchport mode access A1(config-if)#switchport access vlan 100 A1(config-if)#exit A1(config)#

Task 2.7

Ilustración 8 Configuración por DHCP de PC2

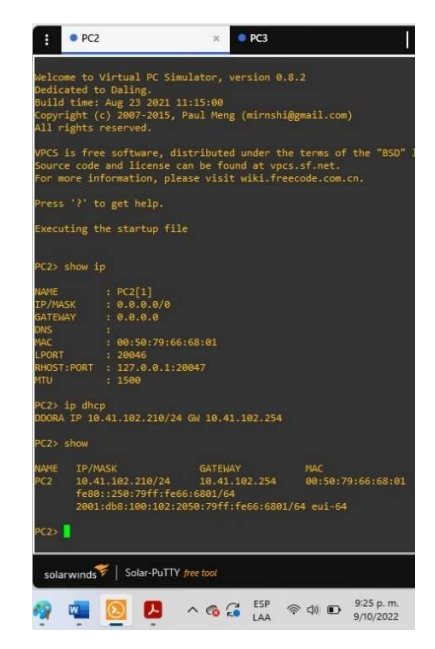

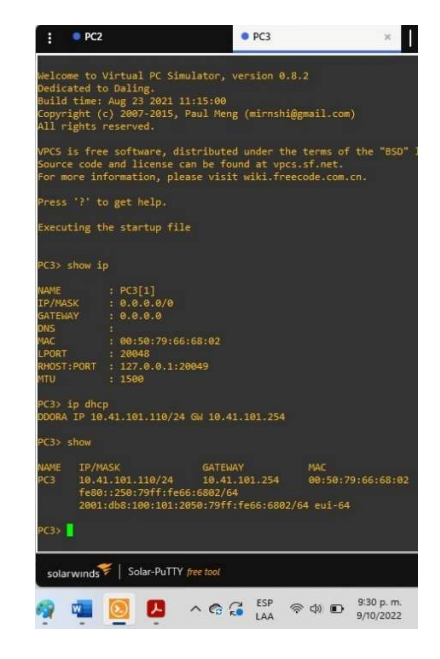

Ilustración 9 Configuración por DHCP de PC3

Task 2.8

Ilustración 10 Ping desde PC1 a D1, D2 y PC4

| E                                  | P <sub>C1</sub>                                          |  |              |  |                                                                                                    | $\odot$ |                   |                                  |                         |
|------------------------------------|----------------------------------------------------------|--|--------------|--|----------------------------------------------------------------------------------------------------|---------|-------------------|----------------------------------|-------------------------|
|                                    | For more information, please visit wiki.freecode.com.cn. |  |              |  |                                                                                                    |         |                   |                                  |                         |
|                                    | Press '?' to get help.                                   |  |              |  |                                                                                                    |         |                   |                                  |                         |
|                                    | Executing the startup file                               |  |              |  |                                                                                                    |         |                   |                                  |                         |
|                                    |                                                          |  |              |  | Checking for duplicate address<br>PC1: 10.41.100.5 255.255.255.0 gateway 10.41.100.254                                                                                                    |         |                   |                                  |                         |
|                                    | PC1: 2001:db8:100:100::5/64                              |  |              |  |                                                                                                    |         |                   |                                  |                         |
|                                    | PC1> ping 10.41.100.1                                    |  |              |  |                                                                                                    |         |                   |                                  |                         |
|                                    | PC1> ping 10.41.100.2<br>PC1> ping 10.41.100.6           |  |              |  | 84 bytes from 10.41.100.1 icmp_seq=1 ttl=255 time=0.643 ms<br>84 bytes from 10.41.100.1 icmp_seq=2 ttl=255 time=0.342 ms<br>84 bytes from 10.41.100.1 icmp_seq=3 ttl=255 time=0.757 ms<br>84 bytes from 10.41.100.1 icmp_seq=4 ttl=255 time=0.697 ms<br>84 bytes from 10.41.100.1 icmp seq=5 ttl=255 time=1.041 ms<br>84 bytes from 10.41.100.2 icmp_seq=1 ttl=255 time=1.082 ms<br>84 bytes from 10.41.100.2 icmp_seq=2 ttl=255 time=1.562 ms<br>84 bytes from 10.41.100.2 icmp_seq=3 ttl=255 time=1.890 ms<br>84 bytes from 10.41.100.2 icmp_seq=4 ttl=255 time=0.788 ms<br>84 bytes from 10.41.100.2 icmp_seq=5 ttl=255 time=1.175 ms |         |                   |                                  |                         |
|                                    |                                                          |  |              |  | 84 bytes from 10.41.100.6 icmp_seq=1 ttl=64 time=2.149 ms<br>84 bytes from 10.41.100.6 icmp_seq=2 ttl=64 time=1.759 ms<br>84 bytes from 10.41.100.6 icmp_seq=3 ttl=64 time=2.263 ms                                                                                                    |         |                   |                                  |                         |
|                                    |                                                          |  |              |  | 84 bytes from 10.41.100.6 icmp seq=4 ttl=64 time=2.318 ms<br>84 bytes from 10.41.100.6 icmp_seq=5 ttl=64 time=2.319 ms                                                                                                    |         |                   |                                  |                         |
| PC1 >                              |                                                          |  |              |  |                                                                                                    |         |                   |                                  |                         |
| solarwinds > Solar-PuTTY free tool |                                                          |  |              |  |                                                                                                    |         |                   |                                  |                         |
|                                    |                                                          |  | $(\epsilon)$ |  | $\blacksquare$ $\land$ $\odot$ $\odot$                                                                                                    |         | <b>ESP</b><br>IAA | $\widehat{\mathcal{P}}$ $\oplus$ | 10:06 p.m.<br>9/10/2022 |

Ilustración 11 Ping PC2 a D1 y D2

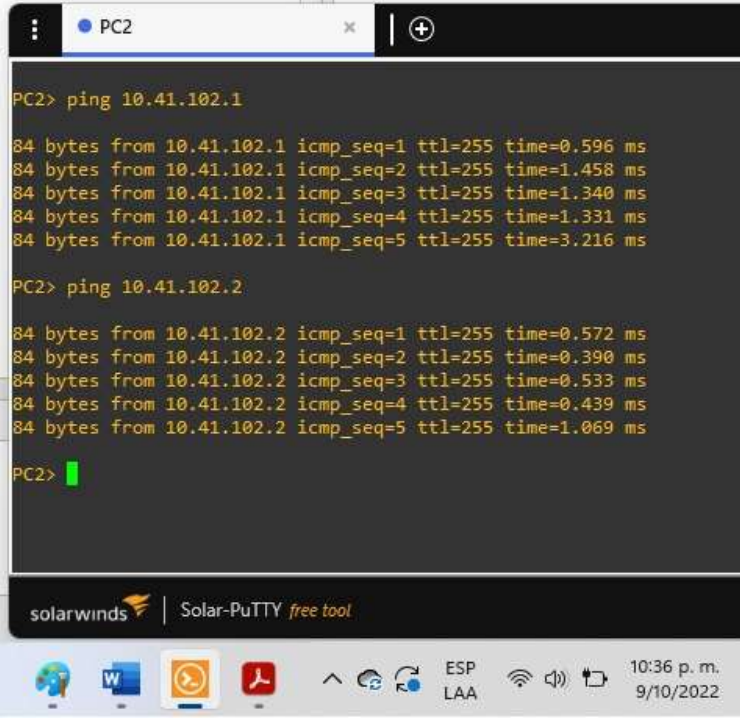

Ilustración 12 Ping PC3 a D1 y D2

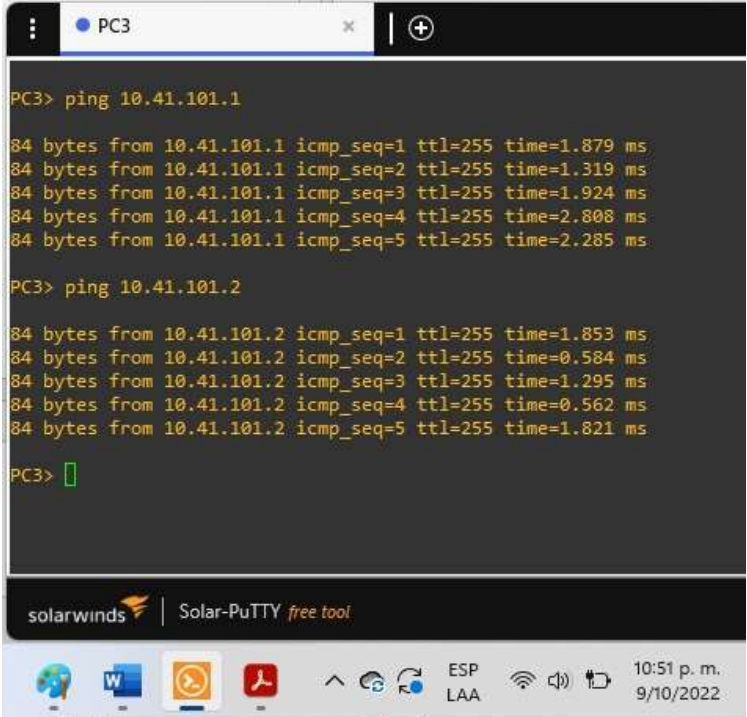

**DE** OPC4  $\mathbf x$  $\mathsf{I}$   $\Theta$  $\blacksquare$  $\Delta \omega_{\rm{B}}$ PC4> PC4><br>PC4> PC4><br>PC4><br>PC4> ping 10.41.100.1 84 bytes from 10.41.100.1 icmp\_seq=1 ttl=255 time=1.483 ms<br>84 bytes from 10.41.100.1 icmp\_seq=2 ttl=255 time=1.482 ms<br>84 bytes from 10.41.100.1 icmp\_seq=3 ttl=255 time=2.178 ms<br>84 bytes from 10.41.100.1 icmp\_seq=5 ttl=255 PC4> ping 10.41.100.2 84 bytes from 10.41.100.2 icmp\_seq=1 ttl=255 time=1.660 ms<br>84 bytes from 10.41.100.2 icmp\_seq=2 ttl=255 time=2.861 ms<br>84 bytes from 10.41.100.2 icmp\_seq=3 ttl=255 time=1.777 ms<br>84 bytes from 10.41.100.2 icmp\_seq=5 ttl=255 PC4> ping 10.41.100.5 84 bytes from 10.41.100.5 icmp\_seq=1 ttl=64 time=1.624 ms<br>84 bytes from 10.41.100.5 icmp\_seq=2 ttl=64 time=4.248 ms<br>84 bytes from 10.41.100.5 icmp\_seq=3 ttl=64 time=0.968 ms<br>84 bytes from 10.41.100.5 icmp\_seq=5 ttl=64 time  $PC4 \geq 1$ solarwinds | Solar-PuTTY free tool C 2019 SolarWinds Worldwide, LLC. All rights reserve  $\wedge$  C  $\bigodot$  ESP  $\otimes$  (b) **D**  $^{11:43 \text{ p.m.}}$ **U & & 7 & 0** 

Ilustración 13 Ping desde PC4 a D1, D2 y PC1

### 2. SEGUNDO ESCENARIO

### ENCOR Skills Assessment (Scenario 2) Continuation of the Scenario 1

Part 3: Configure Routing Protocols

In this part, you will configure IPv4 and IPv6 routing protocols. At the end of this part, the network should be fully converged. IPv4 and IPv6 pings to the Loopback 0 interface from D1 and D2 should be successful.

Note: Pings from the hosts will not be successful because their default gateways are pointing to the HSRP address which will be enabled in Part 4. Your configuration tasks are as follows:

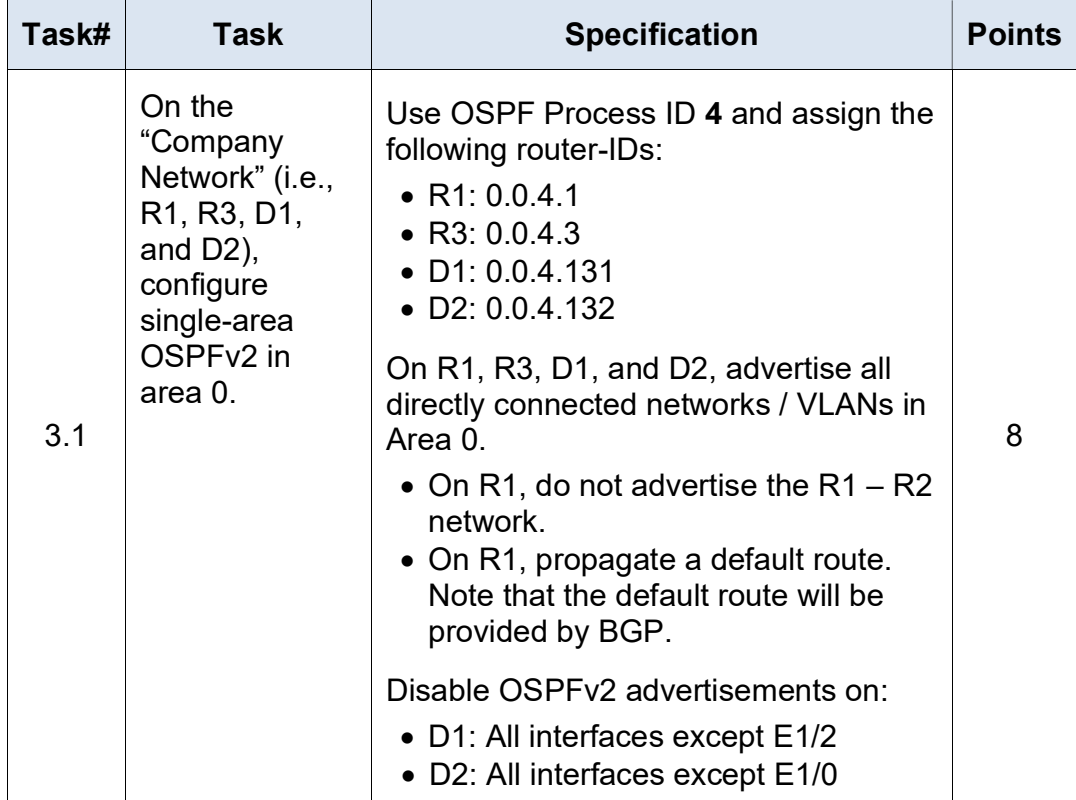

Tabla 3 Tareas de configuración de protocolos de ruteo

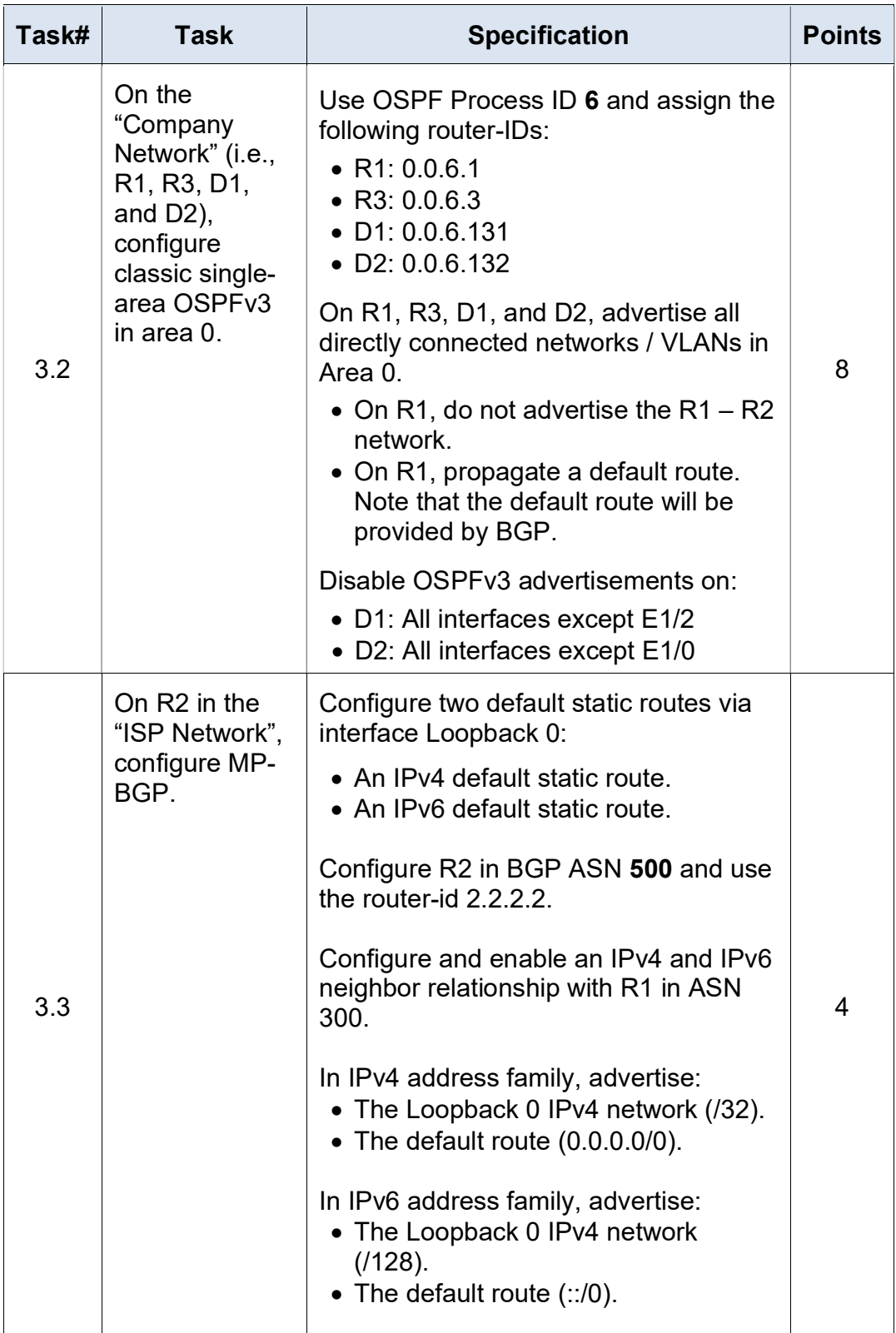

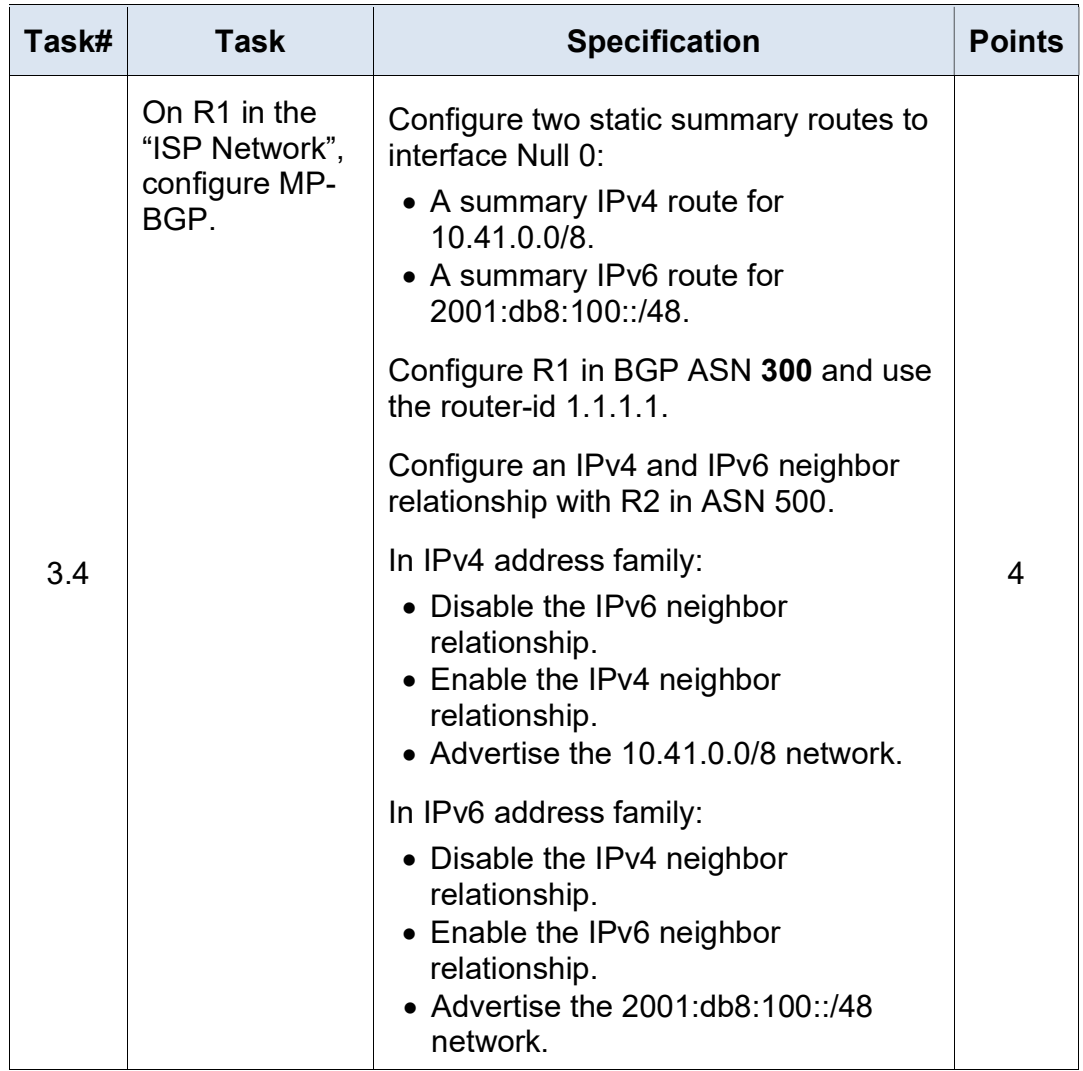

### Task 3.1

On the "Company Network" (i.e., R1, R3, D1, and D2), configure single-area OSPFv2 in area 0.

Router R1

R1# R1#config t R1(config)#router ospf 4 R1(config-router)#router-id 0.0.4.1 R1(config-router)#network 10.41.10.0 0.0.0.255 area 0 R1(config-router)#network 10.41.13.0 0.0.0.255 area 0 R1(config-router)#exit R1(config)#ip route 0.0.0.0 0.0.0.0 e1/0 R1(config)#router ospf 4 R1(config-router)#default-information originate R1(config-router)#end R1#copy running-config startup-config R1#

Router R3:

### R3#

R3#config t R3(config)#router ospf 4 R3(config-router)#router-id 0.0.4.3 R3(config-router)#network 10.41.11.0 0.0.0.255 area 0 R3(config-router)#network 10.41.13.0 0.0.0.255 area 0 R3(config-router)#end R3#copy running-config startup-config R3#

Switch D1

D1#

D1#config t

Enter configuration commands, one per line. End with CNTL/Z.

D1(config)#router ospf 4

D1(config-router)#router-id 0.0.4.131

D1(config-router)#network 10.41.10.0 0.0.0.255 area 0

D1(config-router)#network 10.41.100.0 0.0.0.255 area 0

D1(config-router)#network 10.41.101.0 0.0.0.255 area 0

D1(config-router)#network 10.41.102.0 0.0.0.255 area 0

D1(config-router)#network 10.41.102.0 0.0.0.255 area 0

D1(config-router)#passive-interface default

D1(config-router)#no passive-interface e1/2

D1(config-router)#end

D1#copy running-config startup-config

D1#

Switch D2

D2# D2#config t D2(config)#router ospf 4 D2(config-router)#router-id 0.0.4.132 D2(config-router)#network 10.41.11.0 0.0.0.255 area 0 D2(config-router)#network 10.41.100.0 0.0.0.255 area 0 D2(config-router)#network 10.41.100.0 0.0.0.255 area 0 D2(config-router)#network 10.41.101.0 0.0.0.255 area 0 D2(config-router)#network 10.41.102.0 0.0.0.255 area 0 D2(config-router)#passive-interface default D2(config-router)#no passive-interface e1/0 D2(config-router)#end D2#copy running-config startup-config D2#

### Task 3.2

On the "Company Network" (i.e., R1, R3, D1, and D2), configure classic singlearea OSPFv3 in area 0.

Router R1

R1#

R1#config t R1(config)#ipv6 router ospf 6 R1(config)#ipv6 router ospf 6 R1(config-rtr)#router-id 0.0.6.1 R1(config-rtr)#exit R1(config)#interface e1/1 R1(config-if)#ipv6 ospf 6 area 0 R1(config-if)#interface e1/2 R1(config-if)#ipv6 ospf 6 area 0 R1(config-if)#exit R1(config)#ipv6 route ::/0 e1/0 R1(config)#ipv6 router ospf 6

R1(config-rtr)#default-information originate R1(config-rtr)#end R1#copy running-config startup-config R1#

#### Router R2

R3#

```
R3#config t 
R3(config)#ipv6 router ospf 6 
R3(config-rtr)#router-id 0.0.6.3 
R3(config-rtr)#exit 
R3(config)#interface e1/1 
R3(config-if)#ipv6 ospf 6 area 0 
R3(config-if)#interface e1/0 
R3(config-if)#ipv6 ospf 6 area 0 
R3(config-if)#end 
R3#copy running-config startup-config 
R3#
```
Router D1

### D1#

.

D1#config t D1(config)#ipv6 router ospf 6 D1(config-rtr)#router-id 0.0.6.131 D1(config-rtr)#interface e1/2 D1(config-if)#ipv6 ospf 6 area 0 D1(config-if)#exit D1(config)#interface vlan 100 D1(config-if)#ipv6 ospf 6 area 0 D1(config-if)#interface vlan 101 D1(config-if)#ipv6 ospf 6 area 0 D1(config-if)#interface vlan 102 D1(config-if)#ipv6 ospf 6 area 0 D1(config-if)#end D1#copy running-config startup-config D1#

Switch D2

D2# D2#config t D2(config)#ipv6 router ospf 6 D2(config-rtr)#router-id 0.0.6.132 D2(config-rtr)#interface e1/0 D2(config-if)#ipv6 ospf 6 area 0 D2(config-if)#interface vlan 100 D2(config-if)#ipv6 ospf 6 area 0 D2(config-if)#interface vlan 101 D2(config-if)#ipv6 ospf 6 area 0 D2(config-if)#interface vlan 102 D2(config-if)#ipv6 ospf 6 area 0 D2(config-if)#end D2#copy running-config startup-config D2#

Task 3.3

On R2 in the "ISP Network", configure MP-BGP.

Router R2

R2#

R2#config t Enter configuration commands, one per line. End with CNTL/Z. R2(config)#ip route 0.0.0.0 0.0.0.0 loopback 0 R2(config)#ipv6 route ::/0 loopback 0 R2(config)#router bgp 500 R2(config-router)#bgp router-id 2.2.2.2 R2(config-router)#no bgp default ipv4-unicast R2(config-router)#neighbor 209.165.200.225 remote-as 300 R2(config-router)#neighbor 2001:db8:200::1 remote-as 300 R2(config-router)#address-family ipv4 unicast R2(config-router-af)#neighbor 209.165.200.225 activate R2(config-router-af)#network 2.2.2.2 mask 255.255.255.255

R2(config-router-af)#network 0.0.0.0 mask 0.0.0.0 R2(config-router-af)#exit R2(config-router)#address-family ipv6 unicast R2(config-router-af)#neighbor 2001:db8:200::1 activate R2(config-router-af)#network 2001:db8:2222::1/128 R2(config-router-af)#network ::/0 R2(config-router-af)#end R2#copy running-config startup-config R2#

Task 3.4

On R1 in the "ISP Network", configure MP-BGP.

Router R1

R1#

R1#config t R1(config)# R1(config)#ip route 10.41.0.0 255.255.0.0 null 0 R1(config)#ipv6 route 2001:db8:100::/48 null 0 R1(config)#router bgp 300 R1(config-router)#bgp router-id 1.1.1.1 R1(config-router)#no bgp default ipv4-unicast R1(config-router)#neighbor 209.165.200.226 remote-as 500 R1(config-router)#neighbor 2001:db8:200::2 remote-as 500 R1(config-router)#address-family ipv4 unicast R1(config-router-af)#neighbor 209.165.200.226 activate R1(config-router-af)#network 10.41.0.0 mask 255.255.0.0 R1(config-router-af)#exit R1(config-router)#address-family ipv6 unicast R1(config-router-af)#neighbor 2001:db8:200::2 activate R1(config-router-af)#network 2001:db8:100::/48 R1(config-router-af)#end R1#copy running-config startup-config R1#

Verificación de tablas de ruta IPv4:

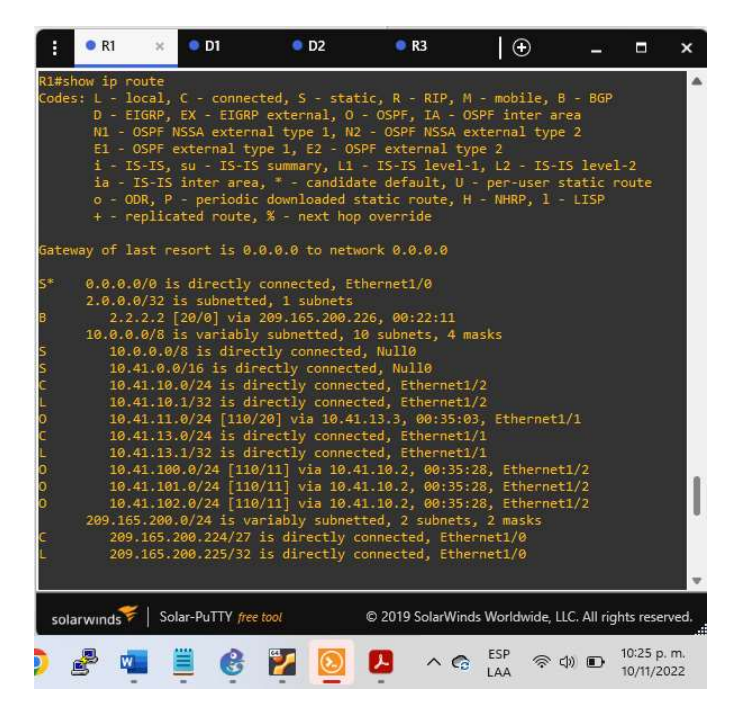

Ilustración 14 Show IP route en R1

Ilustración 15 Show IP route en D1

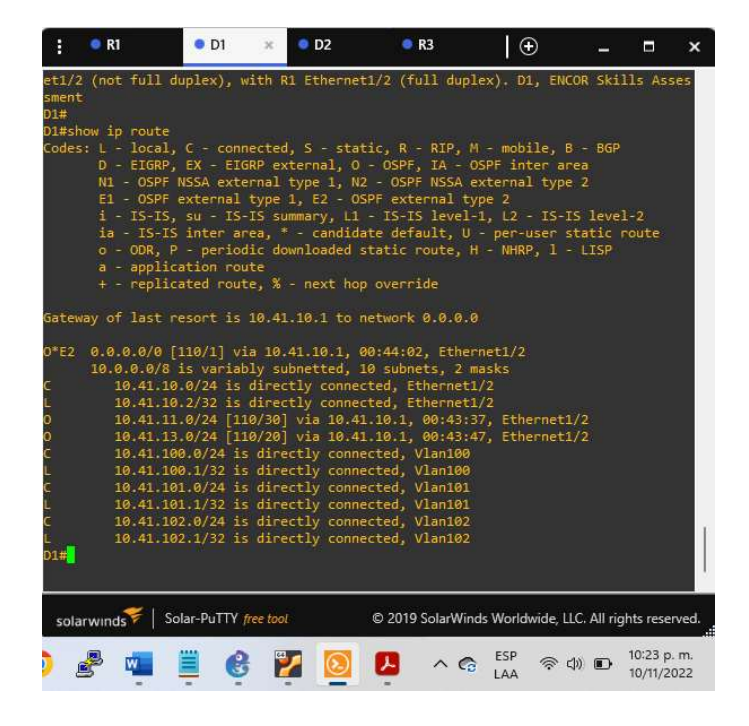

Ilustración 16 Show IP route en D2

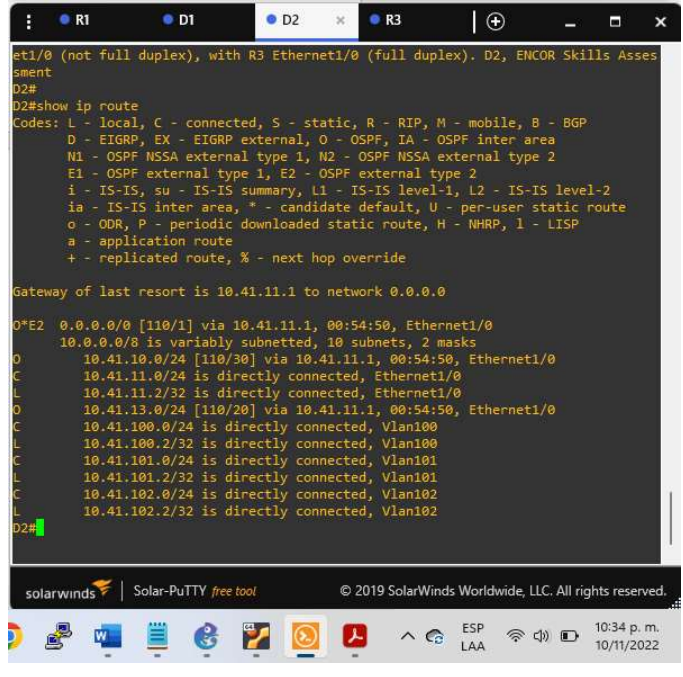

Ilustración 17 Show IP route en R3

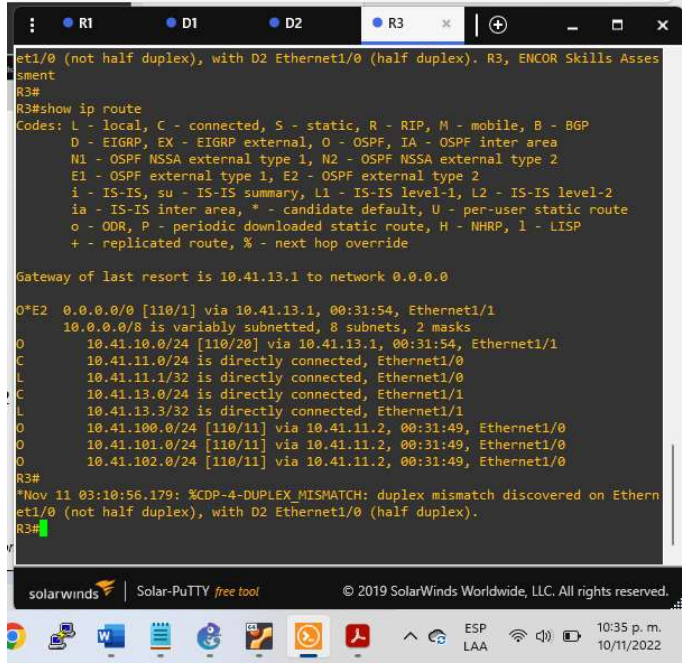

Part 4. Configure First Hop Redundancy

In this part, you will configure HSRP version 2 to provide first-hop redundancy for hosts in the "Company Network".

Your configuration tasks are as follows:

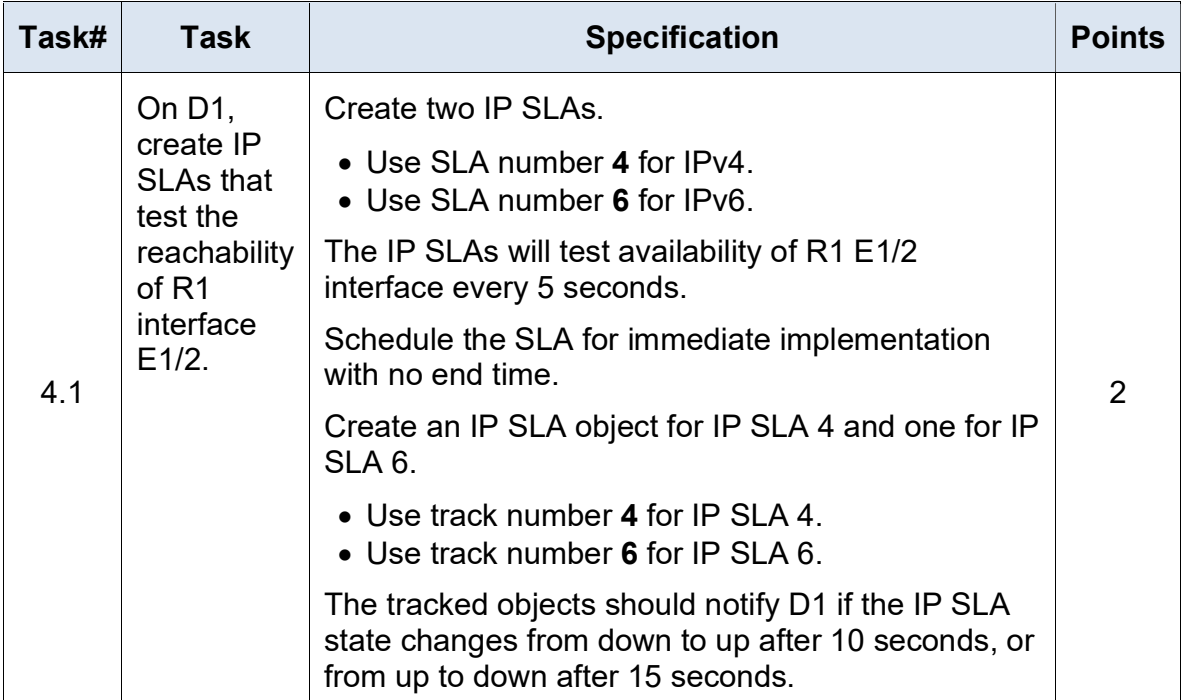

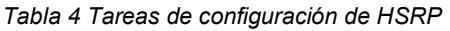

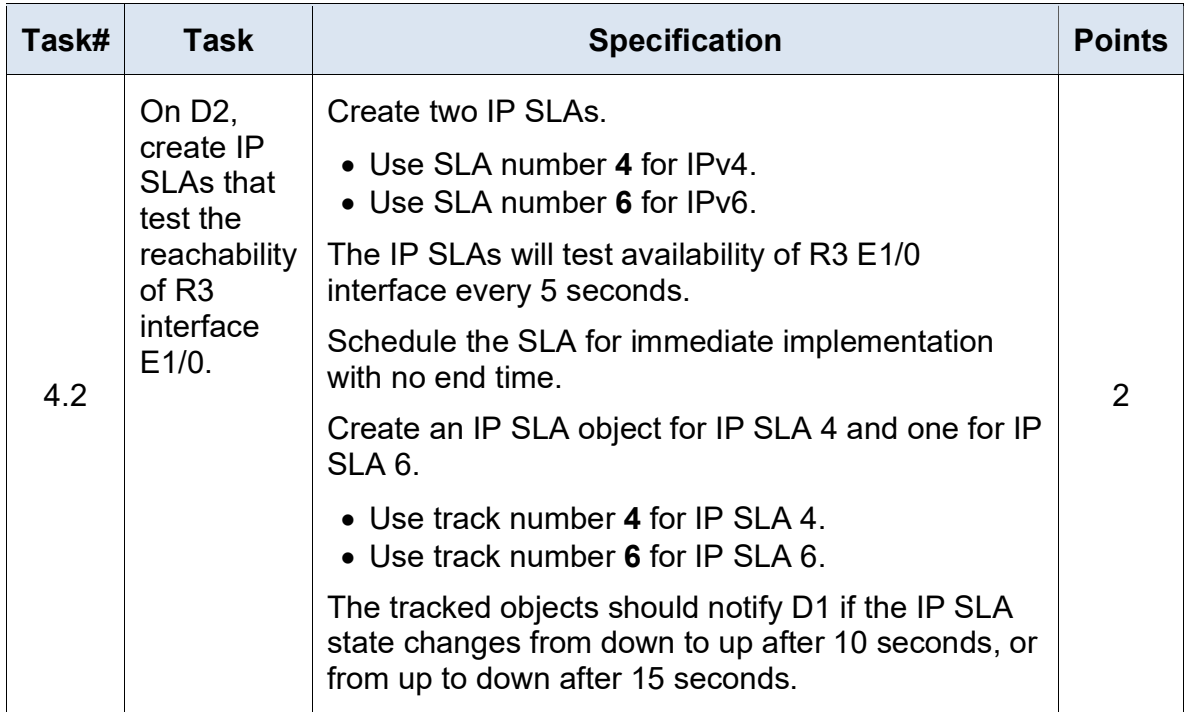

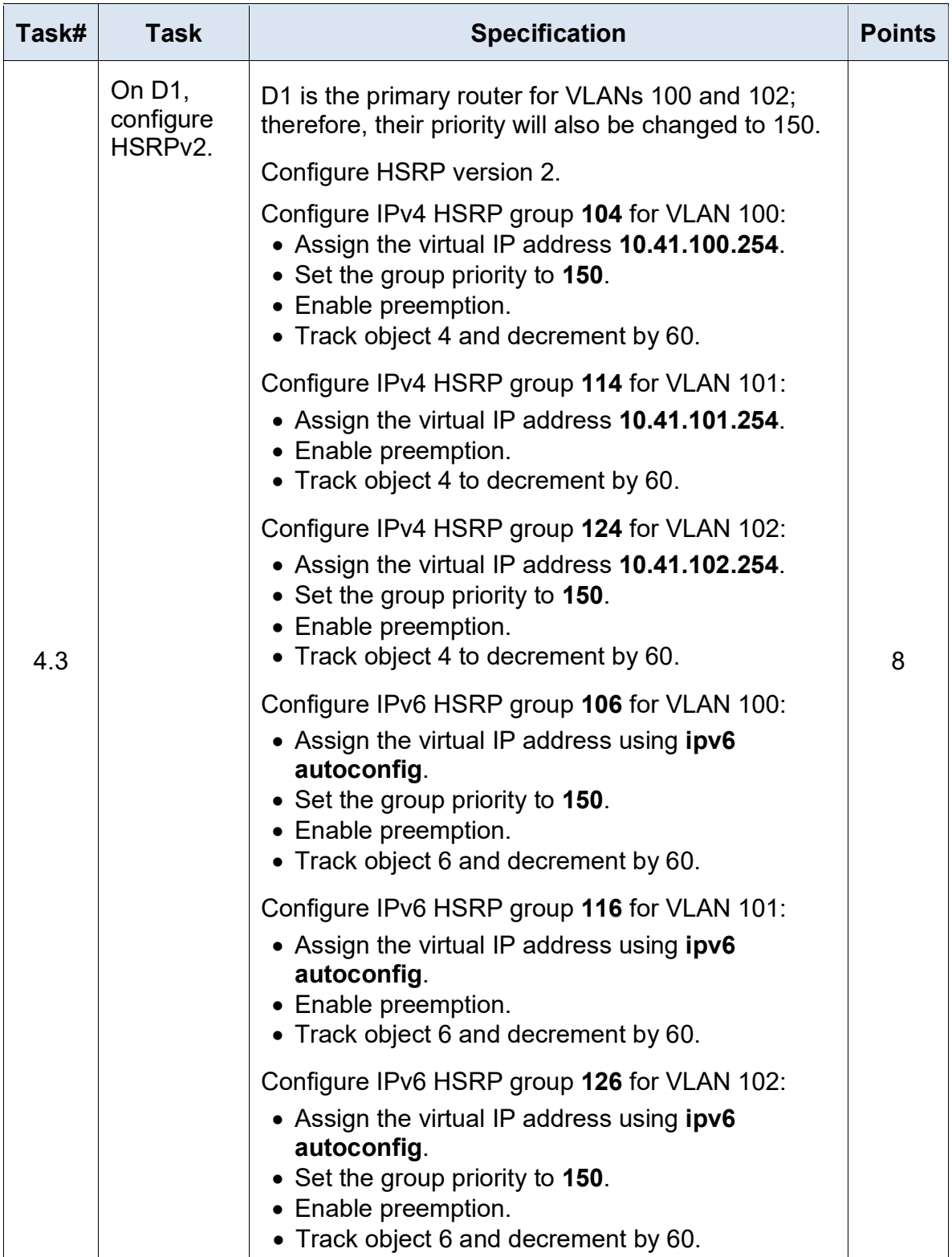

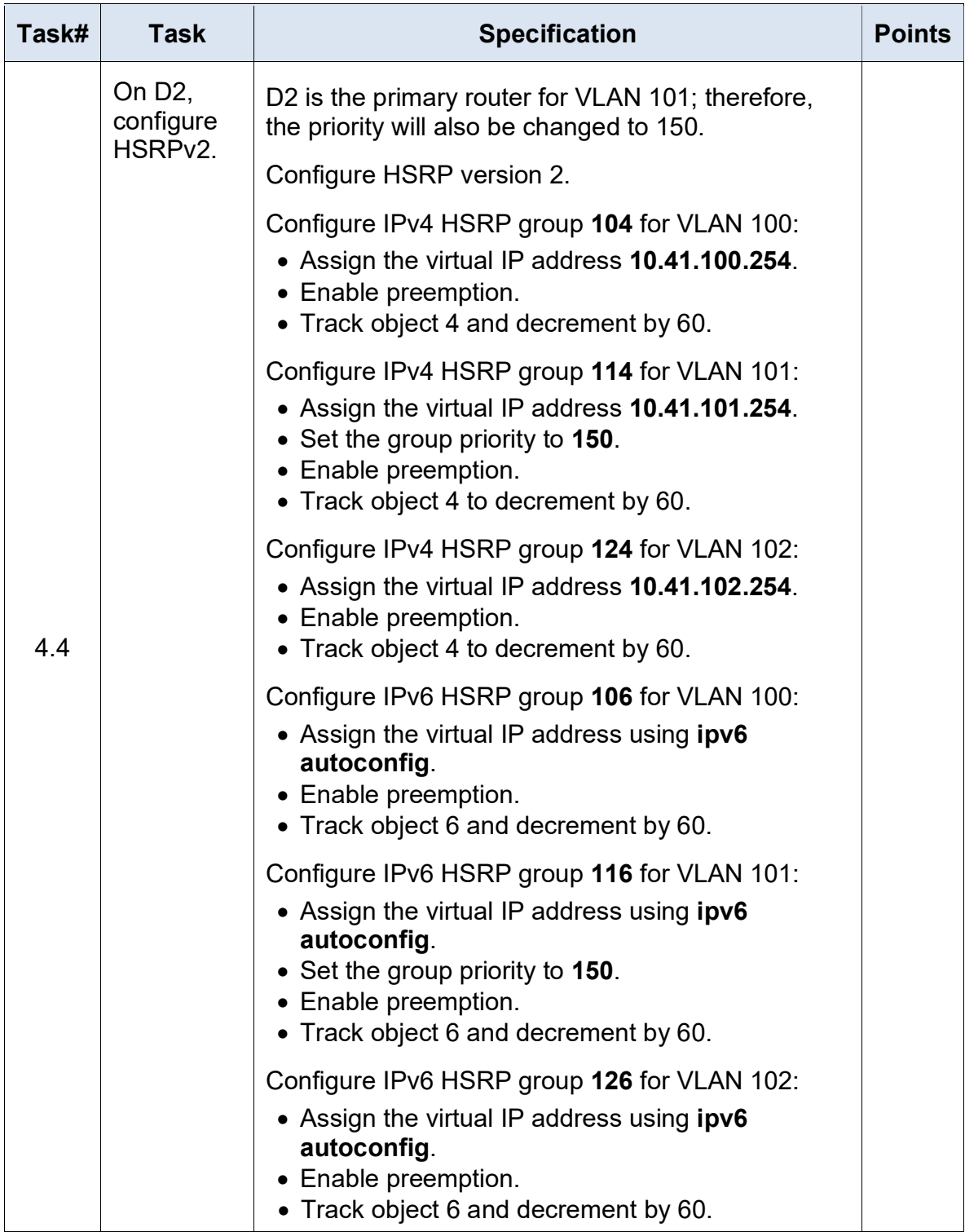

Task 4.1

On D1, create IP SLAs that test the reachability of R1 interface E1/2.

Switch D1

D1#config t D1(config)#ip sla 4 D1(config-ip-sla)#icmp-echo 10.41.10.1 source-ip 10.41.10.2 D1(config-ip-sla-echo)#frequency 5 D1(config-ip-sla-echo)#exit D1(config)#ip sla schedule 4 start-time now life forever D1(config)#track 4 ip sla 4 reachability D1(config-track)#delay up 10 down 15 D1(config-track)#delay up 10 down 15 D1(config-track)#exit D1(config)#ip sla 6 D1(config-ip-sla)#icmp-echo 2001:db8:100:1010::1 source-interface e1/2 D1(config-ip-sla-echo)#frequency 5 D1(config-ip-sla-echo)#exit D1(config)#ip sla schedule 6 start-time now life forever D1(config)#track 6 ip sla 6 reachability D1(config-track)# delay up 10 down 15 D1(config-track)#end D1#copy running-config startup-config D1#

Task 4.2

On D2, create IP SLAs that test the reachability of R3 interface E1/0.

Switch D2

#### D2#

D2#config t Enter configuration commands, one per line. End with CNTL/Z. D2(config)#ip sla 4 D2(config-ip-sla)# D2(config-ip-sla)#icmp-echo 10.41.11.1 source-interface e1/0 D2(config-ip-sla-echo)#frequency 5 D2(config-ip-sla-echo)#exit

D2(config)#ip sla schedule 4 start-time now life forever D2(config)#track 4 ip sla 4 reachability D2(config-track)#delay up 10 down 15 D2(config-track)#exit D2(config)#ip sla 6 D2(config-ip-sla)#icmp-echo 2001:db8:100:1011::1 source-interface e1/0 D2(config-ip-sla-echo)#frequency 5 D2(config-ip-sla-echo)#exit D2(config)#ip sla schedule 6 start-time now life forever D2(config)#track 6 ip sla 6 reachability D2(config-track)#delay up 10 down 15 D2(config-track)#end D2#copy running-config startup-config D2#

Task 4.3

On D1, configure HSRPv2.

Switch D1

D1#

D1#config t D1(config)#interface vlan 100 D1(config-if)#standby version 2 D1(config-if)#standby 104 ip 10.41.100.254 D1(config-if)#standby 104 priority 150 D1(config-if)#standby 104 preempt D1(config-if)#standby 104 track 4 decrement 60 D1(config-if)#standby 106 ipv6 autoconfig D1(config-if)#standby 106 priority 150 D1(config-if)#standby 106 preempt D1(config-if)#standby 106 track 6 decrement 60 D1(config-if)#exit D1(config)#interface vlan 101 D1(config-if)#standby version 2 D1(config-if)#standby 114 ip 10.41.101.254 D1(config-if)#standby 114 preempt D1(config-if)#standby 114 track 4 decrement 60 D1(config-if)#standby 116 ipv6 autoconfig D1(config-if)#standby 116 preempt D1(config-if)#standby 116 track 6 decrement 60 D1(config-if)#exit D1(config)#interface vlan 102 D1(config-if)#standby version 2 D1(config-if)#standby 124 ip 10.41.102.254 D1(config-if)#standby 124 priority 150 D1(config-if)#standby 124 preempt D1(config-if)#standby 124 track 4 decrement 60 D1(config-if)#standby 126 ipv6 autoconfig D1(config-if)#standby 126 priority 150 D1(config-if)#standby 126 preempt D1(config-if)#standby 126 track 6 decrement 60 D1(config-if)#end D1#copy running-config startup-config D1#

Task 4.4

On D2, configure HSRPv2.

Switch D2

D2#config t D2(config)#interface vlan 100 D2(config-if)#standby version 2 D2(config-if)#standby 104 ip 10.41.100.254 D2(config-if)#standby 104 preempt D2(config-if)#standby 104 track 4 decrement 60 D2(config-if)#standby 106 ipv6 autoconfig D2(config-if)#standby 106 preempt D2(config-if)#standby 106 track 6 decrement 60 D2(config-if)#exit D2(config)#interface vlan 101 D2(config-if)#standby version 2 D2(config-if)#standby 114 ip 10.41.101.254 D2(config-if)#standby 114 priority 150

D2(config-if)#standby 114 preempt D2(config-if)#standby 114 track 4 decrement 60 D2(config-if)#standby 116 ipv6 autoconfig D2(config-if)#standby 116 priority 150 D2(config-if)#standby 116 preempt D2(config-if)#standby 116 track 6 decrement 60 D2(config-if)#exit D2(config)#interface vlan 102 D2(config-if)#standby version 2 D2(config-if)#standby 124 ip 10.41.102.254 D2(config-if)#standby 124 preempt D2(config-if)#standby 124 track 4 decrement 60 D2(config-if)#standby 126 ipv6 autoconfig D2(config-if)#standby 126 preempt D2(config-if)#standby 126 track 6 decrement 60 D2(config-if)#end D2#copy running-config startup-config D2#

Verificación de SLAs en D1 y D2

Ilustración 18 Verificación SLA en D1

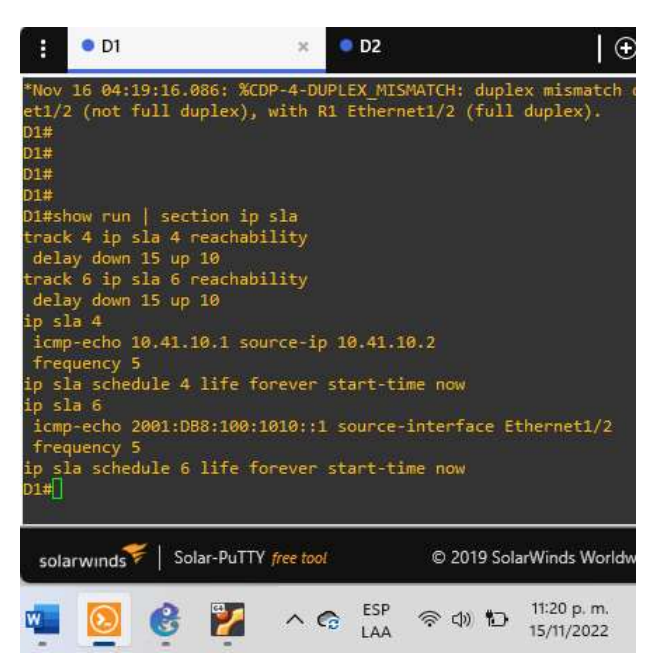

Ilustración 19 Configuración SLA en D2

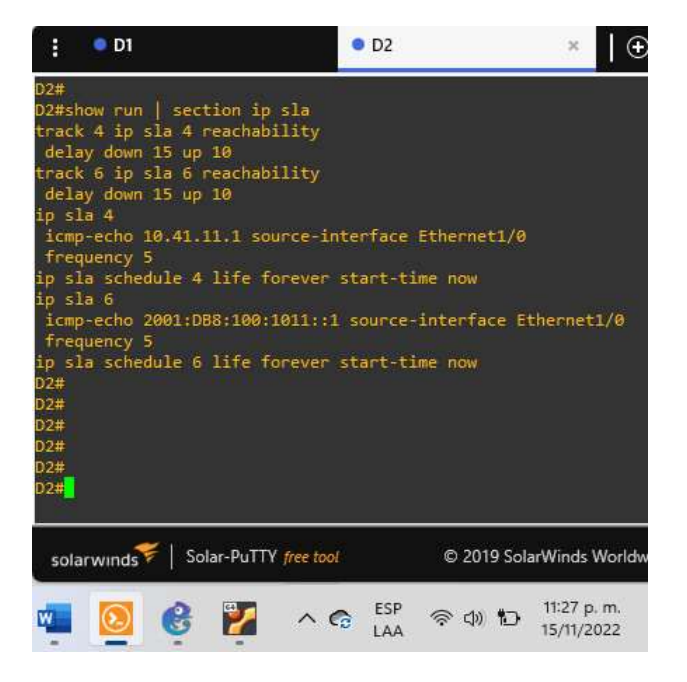

Verificación de Standby en D1 y D2

Ilustración 20 Verificación de Standby en D1

| H   | O <sub>D1</sub>                                                                                                    | × | O <sub>2</sub>                                                                                                    |                                        |
|-----|----------------------------------------------------------------------------------------------------|---|----------------------------------------------------------------------------------------------------|----------------------------------------|
| D1# | D1#show run   section standby<br>standby version 2<br>standby 104 ip 10.41.100.254                                                                                                    |   | *Nov 16 04:29:55.870: %CDP-4-DUPLEX MISMATCH: duplex mismatch<br>et1/2 (not full duplex), with R1 Ethernet1/2 (full duplex). |                                        |
|     | standby 104 priority 150<br>standby 104 preempt<br>standby 104 track 4 decrement 60<br>standby 106 ipv6 autoconfig<br>standby 106 priority 150<br>standby 106 preempt<br>standby 106 track 6 decrement 60 |   |                                                                                                    |                                        |
|     | standby version 2<br>standby 114 ip 10.41.101.254<br>standby 114 preempt<br>standby 114 track 4 decrement 60<br>standby 116 ipv6 autoconfig<br>standby 116 preempt                                        |   |                                                                                                    |                                        |
|     | standby 116 track 6 decrement 60<br>standby version 2<br>standby 124 ip 10.41.102.254<br>standby 124 priority 150<br>standby 124 preempt<br>standby 124 track 4 decrement 60                              |   |                                                                                                    |                                        |
| D1# | standby 126 ipv6 autoconfig<br>standby 126 priority 150<br>standby 126 preempt<br>standby 126 track 6 decrement 60                                                                                        |   |                                                                                                    |                                        |
|     | solarwinds Solar-PuTTY free tool                                                                                                    |   |                                                                                                    | C 2019 SolarWinds Worldw<br>11:31 p.m. |
|     |                                                                                                    |   | $\widehat{\mathcal{P}}$ $\oplus$<br><b>IAA</b>                                                                               | 15/11/2022                             |

Ilustración 21 Verificación de Standby en D2

| B<br>$^{\circ}$ D1                                      | O <sub>D2</sub><br>×       |
|---------------------------------------------------------|----------------------------|
| D2#<br>D2#                                              |                            |
| D2#show run   section standby                           |                            |
| standby version 2                                       |                            |
| standby 104 ip 10.41.100.254                            |                            |
| standby 104 preempt<br>standby 104 track 4 decrement 60 |                            |
| standby 106 ipv6 autoconfig                             |                            |
| standby 106 preempt                                     |                            |
| standby 106 track 6 decrement 60                        |                            |
| standby version 2                                       |                            |
| standby 114 ip 10.41.101.254                            |                            |
| standby 114 priority 150                                |                            |
| standby 114 preempt<br>standby 114 track 4 decrement 60 |                            |
| standby 116 ipv6 autoconfig                             |                            |
| standby 116 priority 150                                |                            |
| standby 116 preempt                                     |                            |
| standby 116 track 6 decrement 60                        |                            |
| standby version 2                                       |                            |
| standby 124 ip 10.41.102.254                            |                            |
| standby 124 preempt<br>standby 124 track 4 decrement 60 |                            |
| standby 126 ipv6 autoconfig                             |                            |
| standby 126 preempt                                     |                            |
| standby 126 track 6 decrement 60                        |                            |
| D2#                                                     |                            |
|                                                         |                            |
|                                                         |                            |
| solarwinds Solar-PuTTY free tool                        | C 2019 SolarWinds We       |
|                                                         | 11:34 p.m.<br>ESP<br>今 中 わ |
|                                                         | 15/11/2022<br>LAA          |
|                                                         |                            |

#### **CONCLUSIONES**

Es de resaltar el uso de diferentes protocolos y técnicas en busca del mejor enrutamiento en la capa 2, como lo son el spanning tree y el LACP. Con el primero habilitamos la red para que funcione con enlaces redundantes sin generar bucles, lo que nos permite garantizar la disponibilidad de enlaces para mantener la red interconectada, mientras que con LACP complementamos la redundancia de enlaces proporcionando enlace virtual de dos puertos físicos con lo que generamos un mejor ancho de banda para la red.

Del mismo modo es importante conocer que los protocolos de enrutamiento utilizados en el desarrollo de esta prueba de habilidades como lo son el OSPF y BGP, son protocolos ampliamente utilizados en muchas organizaciones. El protocolo OSPF mantiene una tabla de enrutamiento que comparte con los routers adyacentes, con el fin de tener siempre datos actualizados de la red cuando sufre modificaciones o cambios de topología, lo que permite una rápida adaptabilidad y escalabilidad de la red, determinando siempre la ruta más rápida. Por su parte el protocolo BGP es mayormente utilizado en enlaces WAN y determina su tabla de enrutamiento en la mejor ruta posible. Ambos protocolos son dinámicos y convergentes lo que garantiza que la red se adapta con cierta facilidad a los cambios en la misma.

Con la configuración de First Hop Redundancy y SLA, obtenemos una red protegida de fallos por falta de acceso al Gateway, al tener redundancia en la configuración de este y monitoreo constante de los enlaces. Adicionalmente al configurar HSRP garantizamos la disponibilidad de un router activo y uno de respaldo haciendo nuestra red más redundante y protegida a diferentes fallos que puedan presentarse.

## BIBLIOGRAFÍA

Edgeworth, B., Garza Rios, B., Gooley, J., Hucaby, D. (2020). CISCO Press (Ed). OSPFv3. CCNP and CCIE Enterprise Core ENCOR 350-401. https://1drv.ms/b/s!AAIGg5JUgUBthk8

Edgeworth, B., Garza Rios, B., Gooley, J., Hucaby, D. (2020). CISCO Press (Ed). BGP. CCNP and CCIE Enterprise Core ENCOR 350-401. https://1drv.ms/b/s!AAIGg5JUgUBthk8

Edgeworth, B., Garza Rios, B., Gooley, J., Hucaby, D. (2020). CISCO Press (Ed). Advanced BGP. CCNP and CCIE Enterprise Core ENCOR 350-401. https://1drv.ms/b/s!AAIGg5JUgUBthk8

Edgeworth, B., Garza Rios, B., Gooley, J., Hucaby, D. (2020). CISCO Press (Ed). Enterprise Network Architecture. CCNP and CCIE Enterprise Core ENCOR 350- 401. https://1drv.ms/b/s!AAIGg5JUgUBthk8

Edgeworth, B., Garza Rios, B., Gooley, J., Hucaby, D. (2020). CISCO Press (Ed). Fabric Technologies. CCNP and CCIE Enterprise Core ENCOR 350-401. https://1drv.ms/b/s!AAIGg5JUgUBthk8

Edgeworth, B., Garza Rios, B., Gooley, J., Hucaby, D. (2020). CISCO Press (Ed). Network Assurance. CCNP and CCIE Enterprise Core ENCOR 350-401. https://1drv.ms/b/s!AAIGg5JUgUBthk8

Flor, P. (2022). Introducción al protocolo BGP [OVI]. https://repository.unad.edu.co/handle/10596/49573